## **Nástroje používané k vyhodnocení úniku nebezpečných toxických látek**

Jiří Kutlák

Bakalářská práce 2019

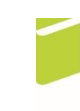

Univerzita Tomáše Bati ve Zlíně Fakulta logistiky a krizového řízení

Univerzita Tomáše Bati ve Zlíně Fakulta logistiky a krizového řízení<br>Ústav ochrany obyvatelstva akademický rok: 2018/2019

# ZADÁNÍ BAKALÁŘSKÉ PRÁCE

(PROJEKTU, UMĚLECKÉHO DÍLA, UMĚLECKÉHO VÝKONU)

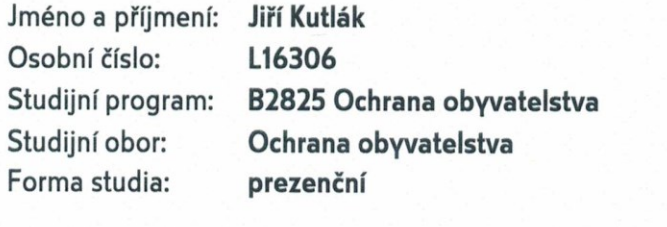

Téma práce: Nástroje používané k vyhodnocení úniku nebezpečných toxických látek

Zásady pro vypracování:

- 1. Na základě dostupných zdrojů zpracujte teoretickou část problematiky závažných havárií.
- 2. Vypracujte případovou studii vybrané závažné havárie pomocí zvoleného softwarového vybavení.
- 3. Na základě závěru z případové studie navrhněte případné změny a opatření ke zlepšení stávajícího stavu v problematice závažných havárií.

Rozsah bakalářské práce: Rozsah příloh: Forma zpracování bakalářské práce: tištěná/elektronická

Seznam odborné literatury:

[1] MIKA, Otakar J a Lubomír POLÍVKA. Radiační a chemické havárie. Praha: Policejní akademie České republiky v Praze, 2010, 169 s. ISBN: 978-80-7251-321-5.

[2] LINHART, Igor. Toxikologie: interakce škodlivých látek s živými organismy, jejich mechanismy, projevy a důsledky. 2., upr. a rozš. vyd. Praha: Vysoká škola chemicko-technologická v Praze, 2014, 410 s. ISBN: 978-80-7080-877-1.

[3] SKŘEHOT, Petr a Jan BUMBA. Prevence nehod a havárií. Praha: Výzkumný ústav bezpečnosti práce, 2009, 595 s. ISBN: 978-80-86973-73-9.

Další odborná literatura dle doporučení vedoucího bakalářské práce.

Vedoucí bakalářské práce:

Datum zadání bakalářské práce: Termín odevzdání bakalářské práce:

Ing. Ivan Princ Ústav ochrany obyvatelstva 30. listopadu 2018 15. května 2019

V Uherském Hradišti dne 30. listopadu 2018

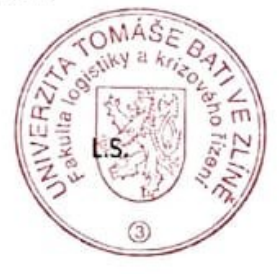

prof. Ing. Dušan Vičar, CSc. ředitel ústavu

doc. Ing. Zuzana Tučková, Ph.D. děkanka

# PROHLÁŠENÍ AUTORA<br>BAKALÁŘSKÉ PRÁCE

Beru na vědomí, že:

- bakalářská práce bude uložena v elektronické podobě v univerzitním informačním systému a dostupná k nahlédnutí;
- na moji bakalářskou práci se plně vztahuje zákon č. 121/2000 Sb. o právu autorském, o právech souvisejících s právem autorským a o změně některých zákonů (autorský zákon) ve znění pozdějších právních předpisů, zejm. § 35 odst. 3;
- podle § 60 odst. 1 autorského zákona má UTB ve Zlíně právo na uzavření licenční smlouvy o užití školního díla v rozsahu § 12 odst. 4 autorského zákona;
- podle § 60 odst. 2 a 3 autorského zákona mohu užít své dílo bakalářskou práci nebo podle § 60 odst. 2 a 3 autorského zákona hloha užit své dne v odkladatele práci neove Bati ve Zlíně, která je oprávněna v takovém případě ode mne požadovat přiměřený příspěvek na úhradu nákladů, které byly Univerzitou Tomáše Bati ve Zlíně na vytvoření díla vynaloženy (až do jejich skutečné výše);
- pokud bylo k vypracování bakalářské práce využito softwaru poskytnutého Univerzitou Tomáše Bati ve Zlíně nebo jinými subjekty pouze ke studijním a výzkumným účelům (tj. k nekomerčnímu využití), nelze výsledky bakalářské práce využít ke komerčním účelům;
- pokud je výstupem bakalářské práce jakýkoliv softwarový produkt, považují se za součást práce rovněž i zdrojové kódy, popř. soubory, ze kterých se projekt skládá. Neodevzdání této součásti může být důvodem k neobhájení práce.

#### Prohlašuji,

- že jsem na bakalářské práci pracoval samostatně a použitou literaturu jsem citoval. V případě publikace výsledků budu uveden jako spoluautor.
- že odevzdaná verze bakalářské práce a verze elektronická nahraná do IS/STAG jsou obsahově totožné.

V Uherském Hradišti, dne: 15.5.2019

Jméno a příjmení studenta: Jiří Kutlák

podpis studenta

#### **ABSTRAKT**

Tato bakalářská práce řeší problematiku softwarových nástrojů používaných k vyhodnocování úniku nebezpečných toxických látek. Softwarové nástroje, se kterými jsem pracoval, jsou TerEx a ALOHA, které fungují na podobných principech a jsou důležitou součástí při řešení mimořádných událostí. Práce je rozdělena na teoretickou a praktickou část. v Teoretické části se zabývá popisem softwarových nástrojů, vlastnostmi nebezpečných toxických látek, a popisem mapových podkladů, používaných u těchto softwarových nástrojů. Dále legislativou a expozičními limity, se kterými se pracuje v praktické části této práce. V praktické části se práce zabývá vlastním porovnáním konkrétní havárie cisterny přepravující amoniak v softwarových nástrojích ALOHA a TerEx, kde bylo pracováno se stejnými atmosférickými daty i se stejnými tady ohledně množství nebezpečné toxické látky a jejich vlastností. Tyto data byly vyhodnoceny a převedeny do grafů a mapových podkladů. ALOHA je podle vstupních dat daleko přesnější. Oproti tomu TerEx dokáže pracovat s minimem vstupních informací a dokáže situaci vyhodnotit v daleko lepším časovém intervalu než právě zmíněná ALOHA.

Klíčová slova: ALOHA, TerEx, Nebezpečné látky, Amoniak, Havárie.

#### **ABSTRACT**

This thesis solves the issue of the software implements that are used for the evaluation of the spill related to the perilous toxic substances. TerEx and ALOHA are the software implements that I worked with and these one work on the similar principles and are very important part in case of the solutions at special occurrences.

The thesis is divided into theoretical and practical parts. The main constituent in theoretical part is the description of the software implements as well as the map materials which are used at that software implements and also another part my thesis engaged in are properties of the perilous toxic substances. An additional components are legislation and exposure limits that are further applicated in practical part. Moreover, my practical part is occupied with a comparison with concrete accident of a cistern which transported an ammonia in the software implements as ALOHA and TerEx where there have been working with the same atmospherical facts. These facts were evaluated and transformed into the diagrams and the map materials. The more accurate is ALOHA according to the initial facts. On the other hand, TerEx could appraise the situation in much more efficient time limit than just mentioned ALOHA.

Keywords: ALOHA, TerEx, Dangerous substance, Ammonia, Accident.

Rád bych poděkoval vedoucímu bakalářské práce Ing. Ivanu Princovi za jeho rady a čas, který mi věnoval při řešení dané problematiky.

Prohlašuji, že odevzdaná verze bakalářské práce a verze elektronická nahraná do IS/STAG jsou totožné.

### **OBSAH**

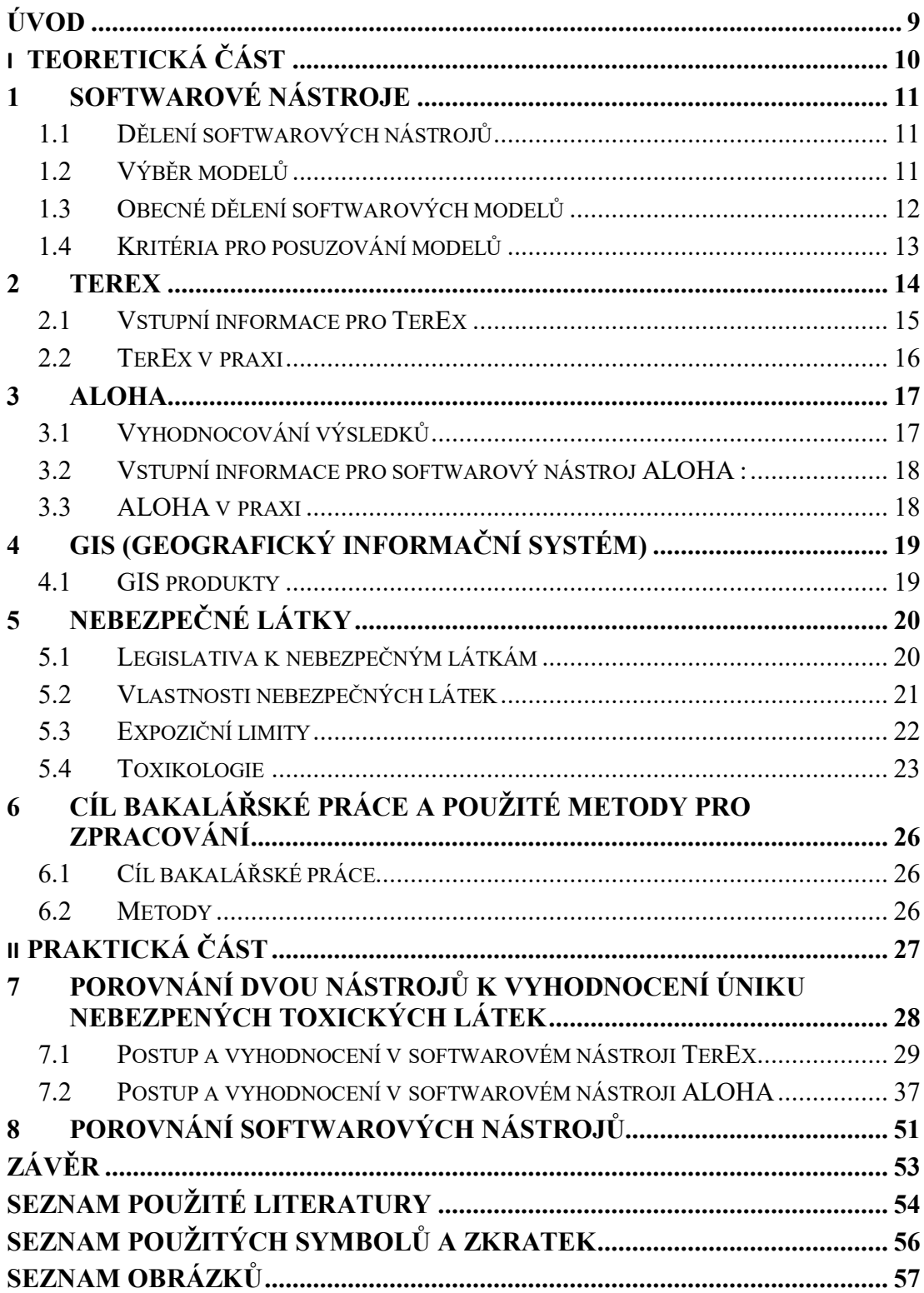

#### <span id="page-8-0"></span>**ÚVOD**

Nástroje používané pro vyhodnocení úniku nebezpečné toxické látky jsou důležitou disciplínou v oblasti ochrany obyvatel. Používají se přímo v terénu složkami IZS, nebo se používají při územním plánování. Tyto softwarové nástroje jsou velkou výhodou dnešní doby, protože poskytují na základě lehce dostupných, nebo lehce odhadnutelných informací vyhodnocení ohrožených zón v oblasti při různých haváriích s nebezpečnou toxickou látkou. Tyto softwary se dělí na preferované a doporučené. Preferované jsou tvořeny pro rychlý, zato ale méně přesný odhad a jsou většinou rychle pochopitelné i osobou, která není odborníkem přes tuto problematiku. Doporučené jsou složitější pro výpočet a vyžadují více času pro zadávání většího množství dat, ale zato jsou přesnější. Tato práce je rozdělena ta teoretickou a praktickou část. V teoretické části je celkový popis softwarových nástrojů a následně jsou konkrétně popsány dva tyto nástroje, které budou použity v praktické části. Dále jsou v teoretické části popsány geografické informační systémy, nebezpečné toxické látky, legislativa k nebezpečným látkám, expoziční limity a základy toxikologie. V praktické části jsou vyhotoveny dvě případové studie na softwarové nástroje TerEx a ALOHA. Tyto případové studie jsou dílčími cíli k naplnění hlavního cíle a to porovnání výsledků těchto případových studií, konkrétně ve výpočtu vzdáleností ohrožených zón.

## <span id="page-9-0"></span>**I. TEORETICKÁ ČÁST**

#### <span id="page-10-0"></span>**1 SOFTWAROVÉ NÁSTROJE**

Softwarové nástroje jsou velmi důležitými prvky v oblasti ochrany obyvatelstva. Jedná se o softwarové aplikace, které pracují na základě empirických zkušeností, které jsou přeneseny do příslušných algoritmů. U některých druhů softwarů jsou algoritmy provázány odlišně, proto dochází k odlišným výsledům v závislosti na typu použitého softwarového nástroje.

Příkladem mohou být softwarové nástroje ALOHA a TerEx. Při modelových událostech testovaných v praxi jako třeba: únik z chladícího zařízení zimního stadionu a únik ze železniční cisterny se výsledky shodovaly. V těchto případech TerEx oba dva modely mírně nadhodnotil. Konkrétně událost s únikem z chladícího zařízení zimního stadionu o 22 % a únik z železniční cisterny o 4 %. Avšak při modelování úniku amoniaku z velkého průmyslového zásobníku se výsledky rozcházely s velkými rozdíly. [1]

#### <span id="page-10-1"></span>**1.1 Dělení softwarových nástrojů**

- **Preferované** *–* preferované modely jsou uživatelský přístupnější. Výhodou u těchto modelů je, že jsou jednodušší, co se týče zadávání vstupních informací a z hlediska záchranářů daleko praktičtější, než modely doporučené. Hlavně kvůli rychlosti vyhodnocení dané situace. Ačkoliv nejsou výstupy z těchto modelů 100% přesné, u záchranných akcí je jedním z nejdůležitějších prvků rychlost zásahu.
- **Doporučené** *–* doporučené modely jsou určeny spíše odborníkům, používání těchto modelů je daleko složitější a je potřeba znát přesné vstupní informace. Zpracování těchto modelových situací také zabere více času, což se při zásahu nehodí. Také je u těchto modelů třeba zakoupit uživatelskou licenci. [1]

#### <span id="page-10-2"></span>**1.2 Výběr modelů**

Při výběru modelu musíme zohlednit několik požadavků a to jestli máme k dispozici model s jednotlivým druhem následků. Nebo kombinovaný, který už počítá např.: s tlakovou vlnou, požáry nebo s dosahem toxických koncentrací. Všechny modely by měli disponovat příručkou, která podrobně popisuje práci se softwarem. Také by každý model měl projít testovací fází a to v reálných podmínkách, nebo by měl být srovnán se softwarem, který už fází testování v reálných podmínkách prošel. [1]

#### <span id="page-11-0"></span>**1.3 Obecné dělení softwarových modelů**

- Screeningové modely.
- Jednoduché modely.
- Specializované modely. [1]

#### **Screeningové a Jednoduché modely**

Screeningové a jednoduché modely nevyžadují přesné vstupní informace, tyto modely tedy musí umět vyhodnotit situaci na základě odhadu. Proto jsou výstupy lehce nadhodnocovány, aby nedošlo k milnému výstupu na základě špatného odhadu. Odhadované vstupní informace jsou například směr a rychlost větru, vlhkost nebo stabilita atmosféry. Z praxe je známo, že uživatel ocení jednoduchost těchto modelů při náročnějších případech, u kterých potřebuje co možná nejrychleji získat co nejvíce informací o aktuální situaci.

U pokročilých modelů je třeba výkonnějších počítačů ale také externích digitálních stanic. Pokročilé softwarové nástroje totiž pracují s větším množstvím informací, které zjišťuje ze sítě externích stanic, které jsou rozmístěny nad inkriminovanou oblastí. Tyto modely už pracují i s přesnými terénními informacemi (komplexní terén). Tzn.: velikost překážek, jejich rozmístění a také teplotní stav atmosféry podle jejích vrstev. K charakterizaci stability v přízemní vrstvě používají některé softwarové nástroje Moninovy-Obuchovovy délky [1] "*lze definovat jako výšku nad zemským povrchem, kde produkce turbulentní kinetické energie, příslušející turbulentním fluktuacím rychlosti proudění, následkem mechanického tření proudícího vzduchu o zemský povrch, je přesně v rovnováze se zanikáním této energie působením stability zvrstvení."* [9] Mezi takové softwarové nástroje patří např.: ALOHA, AERMOD, SAVE II, atd. [1]

#### **Specializované modely**

Specializované modely se používají především pro rozptyl bojových chemických látek či biologických zbraní. Jelikož jsou tyto modely používané pro rozptyl těžkého plynu, jsou také používány v chemickém průmyslů jako kontrola emisí, které vznikají jak u běžného provozu, nebo vznikem nějaké havárie. Do těchto modelů je třeba vkládat podrobné vstupní informace termodynamických veličin, ale taky podrobnou meteorologickou situaci nad daným objektem. [1]

#### <span id="page-12-0"></span>**1.4 Kritéria pro posuzování modelů**

Aby mohl být vybrán správný model, je proto definováno třináct základních posuzovacích kritérií. Tyto kritéria jsou:

- Uživatelská připravenost a vhodně navržené rozhraní (sdělovače, ovladače, barvy).
- Požadavky na hardwarovou podporu.
- Nároky na znalosti a dovednosti uživatele.
- Cena SW nástroje a požadavky na další výdaje (např.: přidružené instalace, výcvikové kurzy, manuály apod.).
- Míra využitelnosti nástroje a schopnost modelovat daný rozptyl/znečištění.
- Rozsah požadovaných vstupních údajů.
- Schopnost modelu počítat různě dlouhé trvání úniku (jak časově krátké, tak i dlouhodobé úniky).
- Velikost území, pro které model dokáže počítat koncentrace znečisťující látky (jako minimum se uvádí vzdálenost 1 až 5 km od zdroje).
- Schopnost modelu zahrnout do výpočtu vliv charakteru okolního terénu (stavby, les, volnou krajinu apod.).
- Formát výstupních informací, s jejich použitím apod. (např.: odkazy z U. S. EPA, nebo v pracích uznávaných odborníků). [1]

#### <span id="page-13-0"></span>**2 TEREX**

TerEx je softwarový nástroj k určení následků působení nebezpečných látek, nebo výbušnin. Je softwarem určeným pro jednotky IZS ať už v terénu, nebo v řídícím středisku. Je vhodný i pro analýzu rizik při územním plánování. Z větší části je užíván jako software k určení chemických, biologických nebo jaderných havárií nebo teroristických či vojenských útocích. Software pracuje i s minimálními vstupními informacemi. Tudíž počítá vždy s nejhorší variantou a vyhýbá se tak možnému ohrožení při nedostatku vstupních informací. Pokud se pracuje jen s omezeným množstvím informací (např.: Neznáme směr a rychlost větru) program ukáže možnost pokrytí nebezpečnou látkou ve tvaru kruhu. Pokud povětrnostní podmínky znát budeme a bude se jednat o plyn, nebo těkavou látku, tak vygenerovaný graf bude přesnější a bude mít tvar kruhu, ve kterém bude znázorněna kruhová výseč ve směru větru. TerEx pracuje i v českém jazyce, což je výhoda hlavně pro uživatele, kteří neovládají jiný cizí jazyk. [10]

#### **TerEx pracuje s devíti základními modely:**

- BLEVE Ohrožení Nádrže plošným požárem.
- DIOXIN Jednorázový únik dioxinu (tabelární model).
- EXPLOSIVE Nástražný výbušný systém.
- JET FIRE Déletrvající masivní únik plynu se zahořením.
- PLUME Který se dále dělí na: déletrvající únik plynu do oblaku, déletrvající únik vroucí kapaliny s rychlým odparem do oblaku a pomalý odpar kapaliny z louže do oblaku.
- POISON Otravná látka (tabelární model).
- POOL FIRE Hoření louže kapaliny nebo vroucí kapaliny.
- PUFF Který se dělí na: jednorázový únik plynu do oblaku, jednorázový únik vroucí kapaliny s rychlým odparem do oblaku.
- SPREAD Šíření prachových částic.
- SPREAD EXPLOS Šíření prachových částic explozí. [1]

Dále TerEx v DEMO verzi pracuje se seznamem, ve kterém se nachází 120 nebezpečných chemických látek, které jsou zároveň i ty nejvíce používané a mohou v dané situaci objevit s největší pravděpodobností. Po registraci se seznam nebezpečných látek rozšíří. Seznam nebezpečných látek obsahuje také funkci "Vlastnosti".

Ve které lze zjistit:

- Základní informace o dané látce (kódy, R-věty, S-věty, symboly nebezpečnosti apod.).
- Fyzikálně-chemické vlastnosti látky.
- Havarijní a toxické vlastnosti látky.
- Možné havarijní modely, které lze pro danou látku použít.
- Vlastní popis dané látky (zraňující projevy).

TerEx také navazuje na software GIS (geografický informační systém), který umožňuje zobrazení výsledku do mapy. Základní mapou, se kterou se dá v tomto softwaru pracovat, jsou mapy společnosti Google. TerEx předává zprávy ve formátu ADatP-3, čímž splňuje normy NATO. Je také možné generovat výstupní zprávy ve formátu CAP (Common Alert Protocol) založeném na XML. V programu TerEx je také k dispozici modul pro využití v armádě určený pro vyhodnocení účinku zbraní hromadného ničení tj.: Předpovědi radiační, chemické nebo biologické situace. Modul vychází ze standardů NATO ATP-45 a je schopný generovat šest standardizovaných NBC (nukleárních, biologických, chemických) hlášení. [10]

#### <span id="page-14-0"></span>**2.1 Vstupní informace pro TerEx**

- Celkové množství uniklé látky.
- Střední rychlost větru v přízemní vrstvě.
- Teplota vzduchu.
- Typ převažujícího povrchu v prostoru potencionálního šíření oblaku.
- Oblačnou pokrývku v procentech.
- Dobu vzniku a průběhu havárie (den-noc, roční doba). [1]

#### <span id="page-15-0"></span>**2.2 TerEx v praxi**

Výhodou tohoto softwarového nástroje je jeho jednoduchost, je navržen tak, že s ním nemusí manipulovat pouze profesionál. Je určen i pro uživatele, kteří nejsou odborníky v oboru chemie či havarijního plánování. Pro tyto uživatele je v softwaru přítomen "Průvodce".

Po zadání vstupních informací nám program vyhodnotí oblast na 2 pásma:

- Nezbytná evakuace vyznačená jako sytě modrá výseč.
- Doporučený průzkum toxické koncentrace vyznačena modrým kruhem.

Tomuto softwarovému nástroji lze vytknou to, že nejde zadávat vlastní hodnotu třídy stability atmosféry. Uživatel může vybrat pouze z možností: "léto-den" nebo "zima-noc" atd. Tato možnost je výhodou pouze pro záchranáře, kteří v terénu potřebují co nejrychlejší vyhodnocení dané situace. Avšak pro odborníka je absence výběru vlastní volby stability atmosféry velký nedostatek. TerEx si automaticky podle svých algoritmů vybere třídu stability v atmosféře, což jsou specifické tabulky založené na Pasquillově-Giffordově typizaci. Také zde není možno zadat výšku úniku nebezpečné látky, nebo dvoufázový únik látky. Ukládání souborů je také mírnou nevýhodou, protože lze výstup uložit pouze použitím funkce "Print Screen". [1]

#### <span id="page-16-0"></span>**3 ALOHA**

Je softwarový nástroj určený k reakci na způsobenou havárií, konkrétně pro rychlé nasazení záchranářů, nebo pro havarijní plánování. Program spolupracuje se systémy CAMEO a MARPLOT. ALOHA není dostupná v českém jazyce.

CAMEO je databázový systém ve kterém jsou k dispozici informace o více než 6000 čistých chemických látkách. Přesný název programu je: The CAMEO Software Systém 2006).

MARPLOT je podniková aplikace obsahující elektronické mapy, které program ALOHA používá k vykreslování "stopy nebo otisku". Do map zakresluje sílu zdroje, Gaussovský model, a model rozptylu těžkého plynu. Gausseovský model je nejlépe použitelný pro malé úniky látek. Při použití tohoto modelu na větší úniky je potřeba, aby molekulová hmotnost látky a její teplota byly podobné okolnímu plynnému prostředí. Model úniku těžké látky se spíše používá při úniku většího množství látek, u kterých je molekulová hmotnost vyšší než molekulová hmotnost okolního plynného prostředí. Nákres stopy je v grafu zobrazován podle směru větru. [1,11]

#### <span id="page-16-1"></span>**3.1 Vyhodnocování výsledků**

SW nástroj ALOHA dokáže počítat s vertikálními větrnými poryvy na gaussovskou disperzi ale i na disperzi těžkých plynů a odpařování z kaluže. Zohledňuje také odrazy od povrchu země i od vrstvy nízké atmosférické inverze. Také termodynamické hledisko je zde zohledňováno, a to s přenosem tepla z odpařující se kaluže a povrchu země. Výstupy modelů zahrnují sumarizaci uživatelských vstupů, dále grafy se směrem šíření oblaku a koncentrací látky. Celkový výsledek lze uložit do archívu.

Softwarový nástroj vychází z polohy zdroje rizika, informací o chemických vlastnostech chemické látky, atmosférických podmínek, charakteru krajiny a množství uniklé látky. Po zadání vstupních informací vykreslí odhad ohrožené oblasti do třech zón ohrožení. Zóny jsou vyznačeny barevně. Červená křivka znamená nejvyšší koncentraci látky v ovzduší tudíž největší ohrožení, následuje oranžová a potom žlutá barva. Tomuto odhadu předchází výběr příslušných vhodných hodnot koncentrace látky v ovzduší LOC (Levels of Concern).

Dále program vybírá ze dvou typů modelů a to již výše zmíněných: Gaussovského modelu a modelu těžkých částic. Výběr modelů závisí na výpočtu Richardsonova čísla *Ri. "Richardsonovo číslo je kvantitativní charakteristika vyjadřující stupeň možnosti rozvoje turbulence a konvekce v atmosféře, závisí především na změnách teploty a rychlosti větru s výškou."* [8] To znamená, že ALOHA podle molekulové hmotnosti látky a podle Richardsonova čísla automaticky vybírá ze zmíněných dvou modelů.

Tyto modely lze také změnit ručně a to v případě pokud se jedná o látku, která je lehčí, než vzduch ale je uložena v kryogenním stavu, což má za následek, že se bude látka chovat jako těžký plyn. Příkladem takového plynu je amoniak. [15,1]

#### <span id="page-17-0"></span>**3.2 Vstupní informace pro softwarový nástroj ALOHA :**

- Celkové množství uniklé látky.
- Střední rychlost větru a směr větru.
- Teplota vzduchu.
- Koeficient drsnosti povrchu (volná krajina, město, nebo les, nebo vlastní specifická hodnota).
- Oblačná pokrývka v desetinách.
- Relativní vlhkost vzduchu.
- Čas, datum, zeměpisnou šířku a délku (kvůli výpočtu intenzity slunečního záření.
- Atmosférický tlak (počítaný u nadmořské výšky). [15]

#### <span id="page-17-1"></span>**3.3 ALOHA v praxi**

Tento softwarový nástroj patří mezi pokročilé modely. Je využíván hlavně pro modelování situací, při kterých došlo k úniku nebezpečných chemických látek na krátké vzdálenosti (do 10 km). Uživatelé používající softwarový nástroj ALOHA jej hodnotí pozitivně, protože vstupní informace jsou snadno zjistitelné, nebo odhadnutelné na základě zkušeností dle charakteru události. V softwarovém nástroji se také nachází dobře zpracovaná příručka.

Nevýhodou tohoto softwarového nástroje je, že jediná možnost jak uložit její výstup je použít možnost "Print Screen", nebo jej rovnou vytisknout. ALOHA také nedisponuje volbou změny jazyku na češtinu. [1, 15]

Software ALOHA byl použit například při chemické havárii v indickém městě Bhópálu. Tato havárie byla největší chemickou havárií. Stala se 2. prosince 1984. Při nehodě uniklo do ovzduší 27 tun methylisokyanátu a jiných škodlivých látek. Během prvních tří dnů na následky katastrofy zemřelo přibližně 8000 lidí a na následky havárie do dnešního dne zemřelo okolo 25 000 lidí a dalších asi 520 000 lidí bylo zasaženo. [4]

## <span id="page-18-0"></span>**4 GIS (GEOGRAFICKÝ INFORMAČNÍ SYSTÉM)**

Geografický informační systém je disciplína geoinformatiky, jejíž předmětem je za přítomnosti informačních technologii zkoumat geografické jevy. Data se ukládají do prostorové geodatabáze. Výstupem těchto dat je mapa. A to v digitální i v papírové formě, nebo třeba trojrozměrný model daného území. Mezi GIS tak patří všechny mapové aplikace.

Uplatnění těchto geografických informačních systémů se mohou nacházet například ve státní správě a samosprávě, nebo i v soukromém sektoru.

Data pro GIS systémy jsou vektorová a rastrová. Vektorová jsou využívána zejména na vodstvo, lesy, budovy) tyto objekty jsou seskupovány do vrstev, tedy do bodů, linií a polygonu. Výhodou je jejich přesnost oproti rastrovému formátu a to díky jejich návaznosti na vlastnosti objektů.

Rastrové formáty jsou pixely, které jsou hlavním nositelem informací. Jeden pixel může reprezentovat celý objekt, nebo i více objektů. Množství pixelů závisí na kvalitě snímku. (například při leteckém snímku může jeden pixel reprezentovat 10x10 cm skutečné plochy. Rastrové formáty se spíše hodí na vypočítávání složitých analytických výpočtů a modelů než vektorové formáty. [3]

#### <span id="page-18-1"></span>**4.1 GIS produkty**

Dělí se na analogové a digitální. Analogové jsou mapy v tištěné formě, globy, nebo mapové plány. Digitální jsou mapy, které se prezentují prostřednictvím počítačů.

Analogové produkty jsou:

- Turistické mapy.
- Glóby.
- Plány měst.

Digitální produkty jsou:

- Data pro GPS.
- Internetové mapy.
- Mapové podklady pro GIS aplikace. [3]

#### <span id="page-19-0"></span>**5 NEBEZPEČNÉ LÁTKY**

Jsou to látky, které představují pro živý organismus, nebo životní prostření určité nebezpečí. Nebezpečné látky se dělí na:

- Zdroje ionizujícího záření.
- Biologická agens.
- Nebezpečné chemické látky. [5]

#### <span id="page-19-1"></span>**5.1 Legislativa k nebezpečným látkám**

Nebezpečné látky mohou mít své typické vlastnosti. Fyzikální a chemické vlastnosti "*jsou dány legislativou ze dne 16. prosince 2008 o klasifikaci, označování a balení látek a směsí, o změně a zrušení směrnic 67/548 ESH a 1999/45/ES a o změně nařízení (ES) č.1907/2006.*" [15]

**GHS** – je globálně harmonizovaný systém, který stanovuje, jakým způsobem mají být označovány nebezpečné látky a směsi. Je to systém OSN, který identifikuje nebezpečné látky a má informativní charakter pro uživatele. Informace o dané látce jsou předávány prostřednictvím vět a symbolů na obalech a bezpečnostních listech. [12]

**Nařízení REACH** – (Evaluation, Authorisation and Restriction of Chemicals) je nařízení o registraci hodnocení a omezování chemických látek, které vstoupilo v platnost dne 1. června 2007 na základě nařízení Evropského parlamentu a Rady (ES) č. 1907/2006. [13]

**CLP** – je nařízení (ES) č.1272/2008 o klasifikaci, označování a balení látek a směsí a slaďuje předchozí právní předpisy EU se systémem GHS. Nařízení vstoupilo v platnost 20. ledna 2009. Vychází z něj "*Zákon č. 350/2011 sb. Zákon o chemických látkách a chemických směsích a o změně některých zákonů".* [14,20]

**Seveso III** – řeší problematiku závažných havárií v současné době je řešena Směrnicí Rady 96/82/ES o kontrole nebezpečí závažných havárií s přítomností nebezpečných látek. Z této směrnice vychází "*Zákon č. 224/2015sb. o prevenci závažných havárií způsobených vybranými nebezpečnými chemickými látkami nebo chemickými směsmi a o změně zákona č. 634/2004 Sb., o správních poplatcích, ve znění pozdějších předpisů."* [19]

#### <span id="page-20-0"></span>**5.2 Vlastnosti nebezpečných látek**

Nebezpečné látky se dělí do tříd nebezpečnosti. Jsou to:

- Látky výbušné značí se (E) i bez přístupu kyslíku mohou exotermně reagovat a při definovaných podmínkách může dojít k detonaci a prudkému hoření. Mohou také vybuchovat při zahřátí, pokud jsou situovány v částečně uzavřené nádobě.
- Látky oxidující značí se (O) pokud dojde ke styku s látkami zejména hořlavého charakteru, vyvolají vysoce exotermickou reakci.
- Látky extrémně hořlavé značí se  $(F+)$  v kapalném stavu mají bod vzplanutí nižší než 0 ºC a bod varu nižší než 35 ºC anebo jsou za normální pokojové teploty a za normálního atmosférického tlaku vznětlivé.
- Látky vysoce hořlavé značí se (F) mohou se vznítit za pokojové teploty a za normálního atmosférického tlaku, bez přívodu energie, se zápalným zdrojem se mohou lehce vznítit v pevném skupenství, bod vzplanutí v kapalné formě je menší než 21 ºC a pokud přijdou do styku s vodou, uvolňují se z nich plyny, které jsou vysoce hořlavé.
- Látky hořlavé bod vzplanutí je mezi 21 °C a 55 °C.
- Látky vysoce toxické značí se  $(T+)$  mohou způsobit akutní, nebo chronické poškození zdraví, nebo smrt pří vdechnutí, požití, nebo vniknutí pod kůži a to již při velmi malém množství.
- Látky toxické značí se (T) mohou způsobit akutní, nebo chronické poškození zdraví, nebo smrt pří vdechnutí, požití, nebo vniknutí pod kůži a to již při malém množství.
- Látky zdraví škodlivé značí se  $(X_n)$  mohou způsobit akutní, nebo chronické poškození zdraví, nebo smrt pří vdechnutí, požití, nebo vniknutí pod kůži.
- Látky žíravé značí se  $(C)$  při styku může poničit živou tkáň.
- Látky dráždivé značí se  $(X_i)$  při opakovaném nebo dlouhodobém styku s kůží mohou vyvolat zánět.
- Látky nebezpečné pro životní prostředí značí se (N) představují okamžité, nebo opožděné reakce na životní prostředí.
- Látky senzibilující vyvolávaní přecitlivělost a po další expozici jsou patrné charakteristické příznaky.
- Látky karcinogenní po kontaktu mohou zvýšit výskyt rakoviny.
- 
- Látky mutagenní po kontaktu mohou zvýšit výskyt genetických poškození.
- Látky toxické pro reprodukci po kontaktu mohou způsobit nedědičná poškození potomků, nebo schopnost reprodukce. [6,7]

Pro manipulaci s nebezpečnými chemickými látkami je velmi důležité znát jejích vlastnosti. Důležité je si uvědomit, že jedna látka může mít více nebezpečných vlastností. Tyto vlastnosti ale nemusí být na první pohled zřejmé. Nebezpečné látky lze rozdělit podle tipu použití:

- Nebezpečné chemické látky a směsi používané v průmyslovém prostředí, které mohou být používány například při výrobě, nebo mohou být konečným výrobkem.
- Bojové chemické látky, které se mohu vyskytovat ve všech skupenství a to v kapalném, pevném a plynném. Tyto látky jsou využívány tak, aby přivodili přímou újmu. Ať na zdraví lidí, či zvířat, nebo na ničení rostlin. [6]

#### <span id="page-21-0"></span>**5.3 Expoziční limity**

Expoziční limity jsou vypočítané koncentrace nebezpečných látek, které určují dobu toxikologických limitů, kterým může být člověk vystavován, aniž by došlo k trvalé újmě, či smrti. Tyto limity jsou experimentované na zvířatech a jsou určeny pro většinu nebezpečných látek. Dělí se podle hodnoty zraňujících následků:

- IDLH (Immediately Dangerous to Life and Health) doba expozice 30 minut, úrovně hodnoty 1-3.
- NPK (nejvyšší přístupná koncentrace) okamžitá.
- PEL (Permissible Exposure Limits) doba expozice 8 hodin.
- ERPG (Emergency Response Planning Guidelines) doba expozice 60 minut.
- AEGL (Acute Exposure Guideline Levels) doba expozice okamžitá.
- TEEL (Temporary Emergency Exposure Limit) doba expozice 15 minut.
- EEGL (Emergency exposure Guidance Level) doba expozice 1-24 hodin.
- NOAEL (No Observable Avesre Effect Level) doba expozice okamžitá.
- LEL (Lower Eplosive Limit) dolní mez výbušnosti.
- LOC (Levels of Concern) úroveň znepokojení.
- PAC (Protective Action Criteria) úrovně hodnoty 1-3.

Při době expozici s okamžitými následky se počítá s nevratnými zdravotními následky, či smrtí exponované osoby.

Při době expozice, která je dána určitým časem, je nebezpečná doba vyjádřená v minutách až hodinách. Při překročení těchto limitů může dojít k nevratným zdravotním následkům, nebo ke smrti exponované osoby či zvířete. [1]

#### <span id="page-22-0"></span>**5.4 Toxikologie**

Toxikologie je věda o jedech. Jed je chápán jako látka, která člověka poškozuje, nebo pomalu či rychle zabíjí. Z výzkumu však vychází, že každá látka, která může být i tělu vlastní představuje jed. Jed totiž určuje množství "dávka dělá jed". Tento výrok poprvé vyslovil v 16. století renesanční učenec Paracelsus. Příkladem nám může být třeba chlorid sodný (kuchyňská sůl), která se stává jedem při množství 300 – 400 gramů. [2]

#### **Otrava a její druhy**

Otrava je důsledkem vniknutí jedu do organismu. Jed poškozuje orgány, což může mít za následek smrt. Příznaky otravy jsou: bolesti hlavy, nevolnost, poruchy trávení, dráždění ke kašli, slzení, poruchy dýchání, poruchy srdeční činnosti, křeče, nebo kóma. Nespecifickým příznakem otravy je ztráta na hmotnosti, která může být zaměněna s některými typy nemocí.

Otravné látky mohou působit na organismus okamžitě v místě vstupu do organismu (lokální účinek), nebo až po absorpci do oběhového systému. V případě absorpce do oběhového systému nejsou orgány zatěžovány stejnoměrně, nejvíce je zatížen orgán, který je na danou látku nejcitlivější (cílový orgán). Nejčastějšími cílovými orgány jsou orgány CNS, periferní nervy, játra, krev, cévy, krvetvorný systém v kostní dřeni, ledviny plíce a kůže. Pro lokání účinek jsou typické žíravé a dráždivé. U těžkých poleptání nebo u podráždění dýchacích cest může lokální poškození vést až k systémovému poškození.

- **Akutní toxicita**  při akutní toxicitě došlo po podání velkého množství toxické látky. Dochází k ní, k úmyslnému podání s vražedným podtextem při sebevražedných pokusech, nebo při nehodách a průmyslových havárií.
- **Chronická toxicita** je důsledkem častého podávání malých dávek do organismu. Je často velmi nenápadná a projeví se až po dlouhém užívání. Je velmi zákeřná, protože na otravu se většinou přijde až v pokročilém stádiu otravy. [2]

#### **Možnosti vniknutí toxické látky do organismu**

Máme čtyři možnosti vstupu toxické látky do organismu: požitím, vdechnutím, přes kůži a do žíly. Při chemických havárií je nejvíce pravděpodobný vstup vdechnutím. Nepravděpodobné je vstupem přes žílu (možné vstupu látky do organismu přes otevřenou ránu). Dále vstup požitím či přes kůži je také méně pravděpodobný, než vdechnutím, ale je možný.

#### **Vstup požitím**

Při vstupu toxické látky požitím se látka první dostane do trávicího traktu (jícen, žaludek, tenké střevo). Látka se postupně vstřebává stěnami trávicího traktu a absorbuje se do krve. Nevstřebané zbytky se vyloučí konečníkem. Výplach žaludku, či vyvolání zvracení může podstatně zmírnit důsledky otravy. Výjimka je u kyselin, kde se nedoporučuje vyvolávat zvracení. Zde by mohlo dojít k opětovnému rozleptání hrtanu a dutiny ústní. Vstřebávání závisí především na lipofilitě požité látky, což je schopnost látky rozpouštět se v tucích. Tyto látky prostupují buněčnými membránami. To znamená, že čím lipofilnější látka je, tím rychleji se dostane do organismu a tím rychleji dojde k otravě. U některých látek dochází ke vstřebávání už v ústech (např.: nikotin). Dále jsou látky vstřebávány v žaludku a nejvíce látek se vstřebává v tenkém střevě.

#### **Vstup vdechováním (inhalací)**

Při vstupu vdechováním putuje látka přes nos, či ústa do hrtanu, z hrtanu do průdušnice z tudy do průdušek, které jsou dále větvené na průdušinky a z průdušinek do plísních sklípků. Plicní sklípky jsou bohatě prokrvené a tudy se dostává toxická látka do krve. Toxické hydrofilní látky se mohou dostat do krve také přes sliznici. Vstup vdechováním je nejnebezpečnější ze všech možných vstupů. Je to dáno tím, že při inhalaci toxickou látku ani nemusíme cítit, nebo i tím, že přes plicní sklípky se látka dostane do organismu rychleji, než požitím.

#### **Vstup kůží**

Kůže je brána jako ochrana před vnějšími vstupy látek do těla. Avšak tato ochrana není úplně dokonalá. Kůže totiž dokáže absorbovat biologicky účinné látky, jedy i léčiva. V kůži také probíhá výměna látek s okolím. Povrch kůže není ucelený, je zde 0,1 až 1 %, které jsou snadno propustné. Jsou to: potní kanálky, mazové žlázy a vlasové folikuly. Lipofilní látky dokáží proniknout přes mazové žlázy, hydrofilní pak přes potní kanálky a vlasové folikuly.

Látky však skrze kůži mohou proniknout i přes horní zrohovatělou vrstvou kůže mezibuněčnými prostory. Některé dokáží prostoupit i přes zrohovatělé buňky. Vstup do organismu skrze kůži je pomalejší cesta pro vstup toxické látky, avšak rozhodně není nevýznamná.

#### **Vstup do žíly**

Tento vstup je tím nejrychlejším a zároveň nejméně pravděpodobným při vzniku havárie či úniku nebezpečné toxické látky. Jedná se o přímý vstup látky do krve. [2]

## <span id="page-25-0"></span>**6 CÍL BAKALÁŘSKÉ PRÁCE A POUŽITÉ METODY PRO ZPRA-COVÁNÍ**

#### <span id="page-25-1"></span>**6.1 Cíl bakalářské práce**

Hlavním cílem bakalářské práce je porovnání dvou softwarových nástrojů k vyhodnocování úniku nebezpečné toxické látky. Každý z těchto SW pracuje na podobném principu a slouží ke stejnému účelu. Ke splnění hlavního cíle byly stanoveny následující dílčí cíle. První dílčí cíl je vypracování případové studie softwarového programu TerEx, modelování havárie a vyhodnocení výsledku úniku amoniaku z cisterny. Druhý dílčí cíl je vypracování případové studie v softwarovém nástroji ALOHA, modelaci havárie a vyhodnocení výsledku úniku amoniaku z cisterny.

#### <span id="page-25-2"></span>**6.2 Metody**

Metoda analytická – myšlenkové rozložení zkoumaného jevu, předmětu, nebo situace. Konkrétnější poznání dílčích částí následně umožní poznat jev jako celek.

Metoda komparace – při komparaci dvou jevů můžeme využít například ukazatele rozdílu. Komparace je základní metoda ke srovnávání dvou nebo více výsledků.

Modelování – je zjednodušený obraz skutečnosti. Je to aplikace různých modelů na řešení problematiky. V této práci používáme modelování v softwarovým nástrojích.

## <span id="page-26-0"></span>**II. PRAKTICKÁ ČÁST**

## <span id="page-27-0"></span>**7 POROVNÁNÍ DVOU NÁSTROJŮ K VYHODNOCENÍ ÚNIKU NEBEZPENÝCH TOXICKÝCH LÁTEK**

K porovnání byla vybrána mimořádná událost týkající se úniku nebezpečné toxické látky z cisterny při přepravě po dopravní nehodě. Cisterna obsahovala tekutý amoniak a má objem 27 000 litrů. Při naplnění do 80 % podle dohody ADR, která říká, že cisterna převážející nebezpečnou látku musí být naplněna pouze do 80 % jejího celkového objemu. Při naplnění cisterny do 80 % je objem převážené látky 21 600 l. Při přepočítání na hmotnost v kilogramech je to 13 041 kg. Tato látka má bod varu -33 °C, to znamená, že při narušení se celá vypaří do okolí a v cisterně nezůstane nic.

Amoniak je toxická látka zásadité povahy. Je to bezbarvý plyn, který je lehčí, než vzduch a při inhalaci poškozuje sliznici. Amoniak je velmi dobře rozpustný ve vodě, přičemž vzniká zásaditý kapalný roztok čpavek. Podle amerického úřadu OSHA je stanovený expoziční limit po dobu 15 minut na 35 ppm a osmihodinový na 25 ppm. IDLH je koncentrace nebezpečná pro život, která je stanovená na 300 ppm. Jedná se o koncentraci, kterou může být pracovník vystaven, aniž by došlo k vážným zdravotním následkům. Průměrný práh vnímání této látky je 5 ppm. Amoniak má štiplavý, ostrý a dráždivý zápach. Při dlouhém vystavování vyšší koncentrace amoniaku může dojít k poškození plic a může mít i fatální následky. [17,18]

Místo vzniku havárie je ve městě Jeseník v Olomouckém kraji. Kamion havaroval na obchvatu ze směru Lipový-lázně – Jeseník. V blízkosti havárie se nachází autokemp a pension Bobrovník. Dále se jedná o rovinnou, mírně zalesněnou plochu se dvěma menšími vodními plochami.

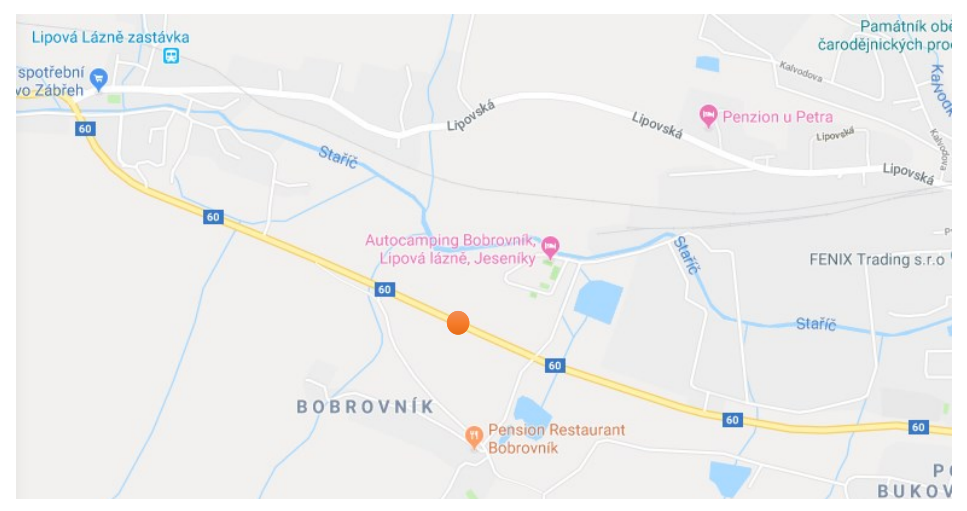

Obrázek 1 - Místo vzniku havárie [22]

#### <span id="page-28-0"></span>**7.1 Postup a vyhodnocení v softwarovém nástroji TerEx**

Popis TerExu najdeme v kapitole číslo 2.

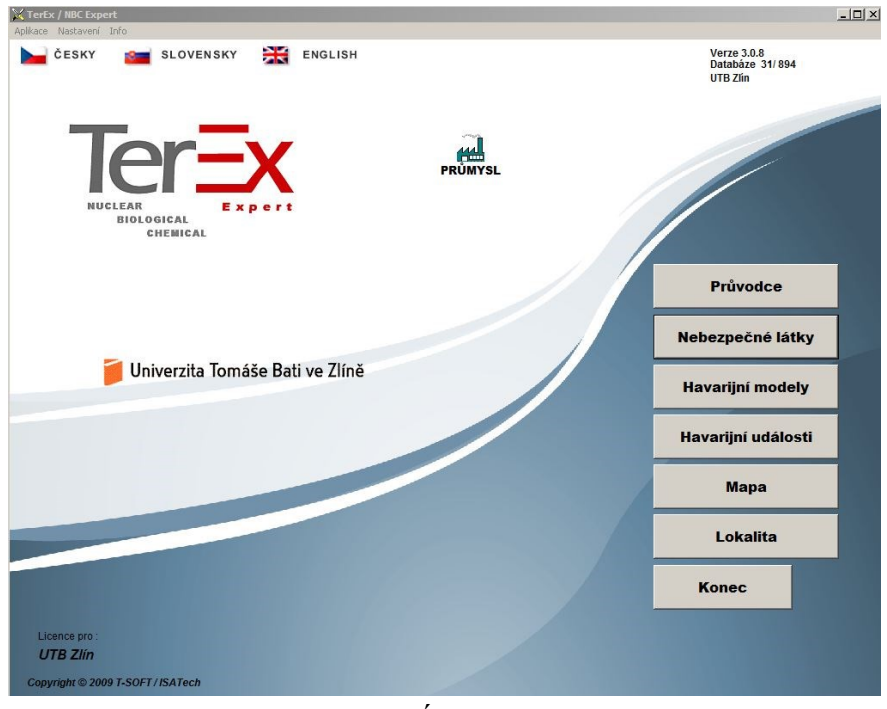

Obrázek 2 - Úvod TerEx [21]

V úvodu softwarového nástroje si zvolíme možnost havarijní modely. A následně vybereme model PUFF (jednorázový únik vroucí kapaliny s rychlým odparem do oblaku).

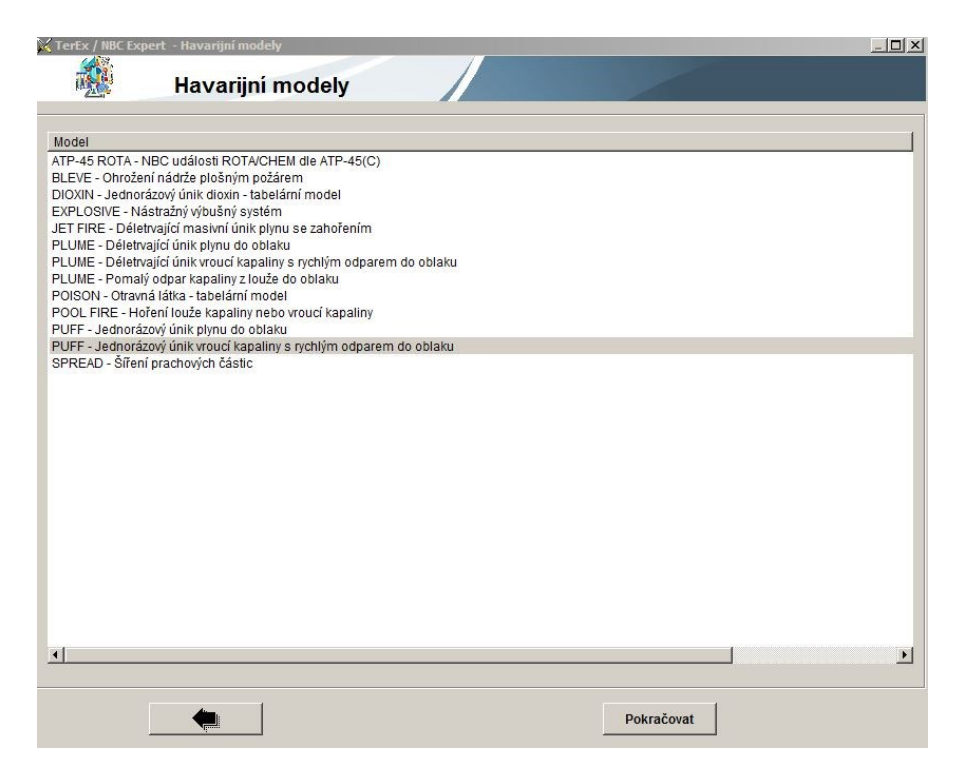

Obrázek 3 - Havarijní modely [21]

Následně se otevře volba nebezpečné látky. Zde zvolíme amoniak jako uniklou látku. Po vybrání amoniaku vyplníme tabulku, do které vepíšeme informace o látce a prostředí. Vyplníme, o jakou rychlost úniku ze zařízení se jedná, teplotu kapaliny v zařízení, která je stejná, jako okolní teplota vzduchu, celkové uniklé množství kapaliny, rychlost větru v přízemní vrstvě, pokrytí oblohy oblaky, dobu vzniku a průběhu havárie, a typ povrchu ve směru šíření látky.

| X TerEx / NBC Expert - Havarijní modely<br>$   x$ $-$ |                         |              |      |  |  |  |  |
|-------------------------------------------------------|-------------------------|--------------|------|--|--|--|--|
|                                                       | <b>Havarijni modely</b> |              |      |  |  |  |  |
| Volba nebezpečné látky                                |                         |              |      |  |  |  |  |
| Název                                                 |                         | Skupenství   | Kód  |  |  |  |  |
| Amoniak                                               |                         | Kapalný plyn | 1005 |  |  |  |  |
| Dimethylamin                                          |                         | Kapalina     | 1032 |  |  |  |  |
| Ethylamin                                             |                         | Kapalina     | 1036 |  |  |  |  |
| Methylamin                                            |                         | Kapalina     | 1061 |  |  |  |  |
| Trimethylamin                                         |                         | Kapalina     | 1083 |  |  |  |  |
|                                                       |                         |              |      |  |  |  |  |
|                                                       |                         |              |      |  |  |  |  |
|                                                       |                         |              |      |  |  |  |  |
|                                                       |                         |              |      |  |  |  |  |
|                                                       |                         |              |      |  |  |  |  |
|                                                       |                         |              |      |  |  |  |  |
|                                                       |                         |              |      |  |  |  |  |
|                                                       |                         |              |      |  |  |  |  |
|                                                       |                         |              |      |  |  |  |  |
|                                                       |                         |              |      |  |  |  |  |
|                                                       |                         |              |      |  |  |  |  |
|                                                       |                         |              |      |  |  |  |  |

Obrázek 4 - Havarijní modely – nebezpečné látky [21]

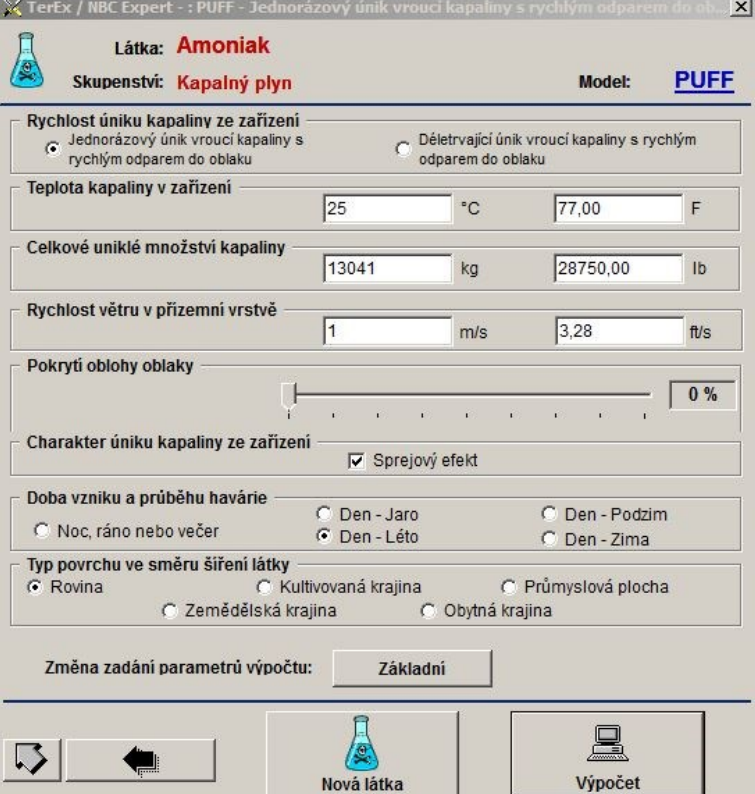

Obrázek 5 - Tabulka pro zadávání dat modelu PUFF [21]

Následný vypočet je zaznamenán do grafu a software nám vyhodnotí do jaké vzdálenosti je ohrožení osob toxickou látkou. V tomto případě je ohrožení osob přímým prošlehnutím oblaku 145 m. Ohrožení osob uvnitř budov okenním sklem 537 m. Ohrožení osob toxickou látkou 777 m. A doporučený průzkum toxické koncentrace 1135 m.

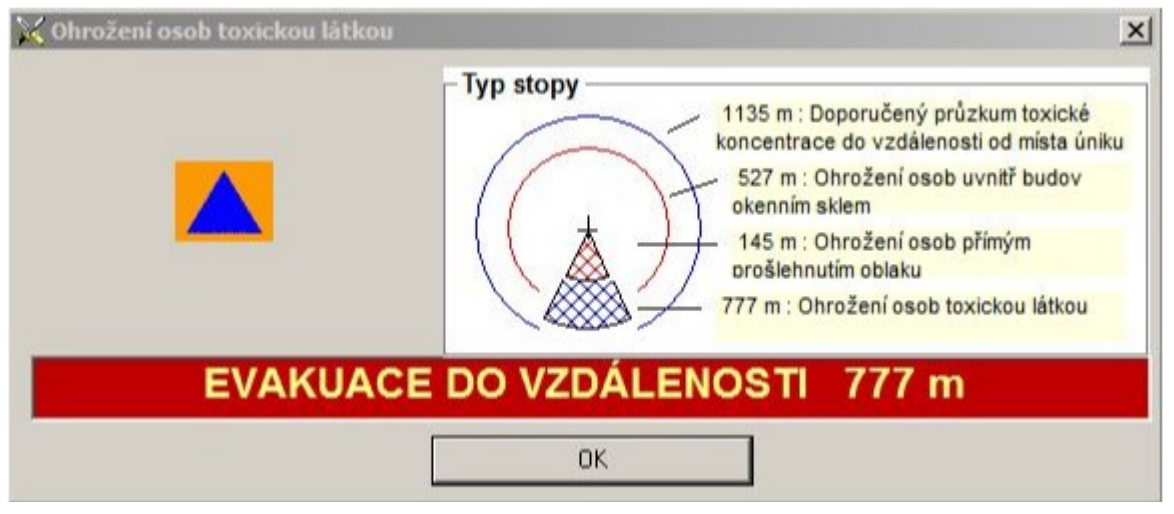

Obrázek 6 - Znázornění evakuace [21]

V následujícím shrnutí je možné vidět výpočty koncentrací, které nám program TerEx vypočítá a souhrn zadaných vstupních informací. Koncentrace pro určité vzdálenosti jsou: 656,2  $mg/m^3$  pro nezbytnou evakuaci a 210  $mg/m^3$  pro doporučený průzkum toxické koncentrace do vzdálenosti od místa úniku.

<span id="page-31-0"></span>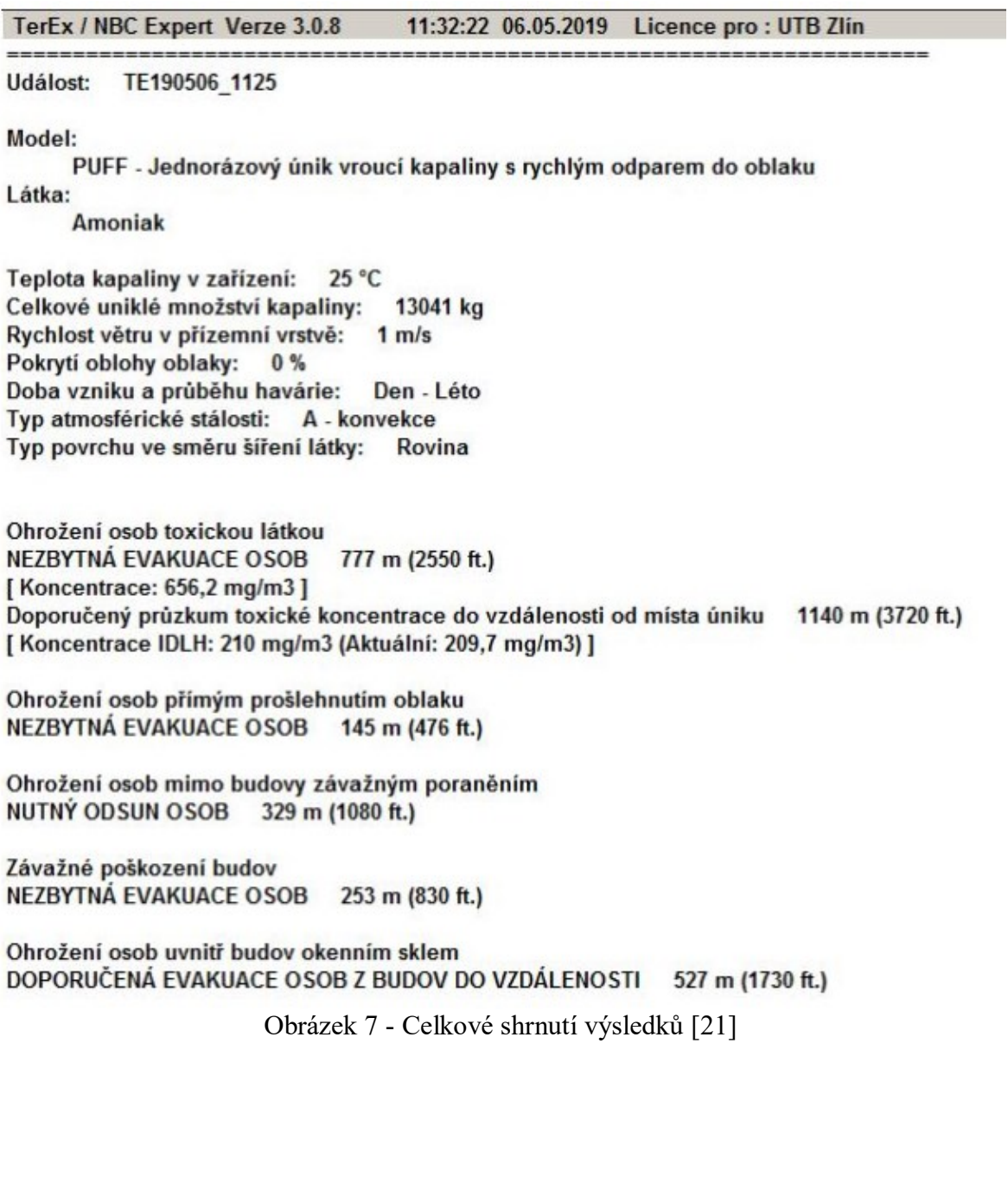

TerEx vyhodnotí také grafy. Jako první je zde graf v závislosti na množství koncentrace a vzdálenosti od vzniku havárie pro nezbytnou evakuaci. Je zde k dispozici celkem pět grafů (Nezbytná evakuace, oblast možného výbuchu, ohrožení výbuchem, nezbytná evakuace, časové závislosti).

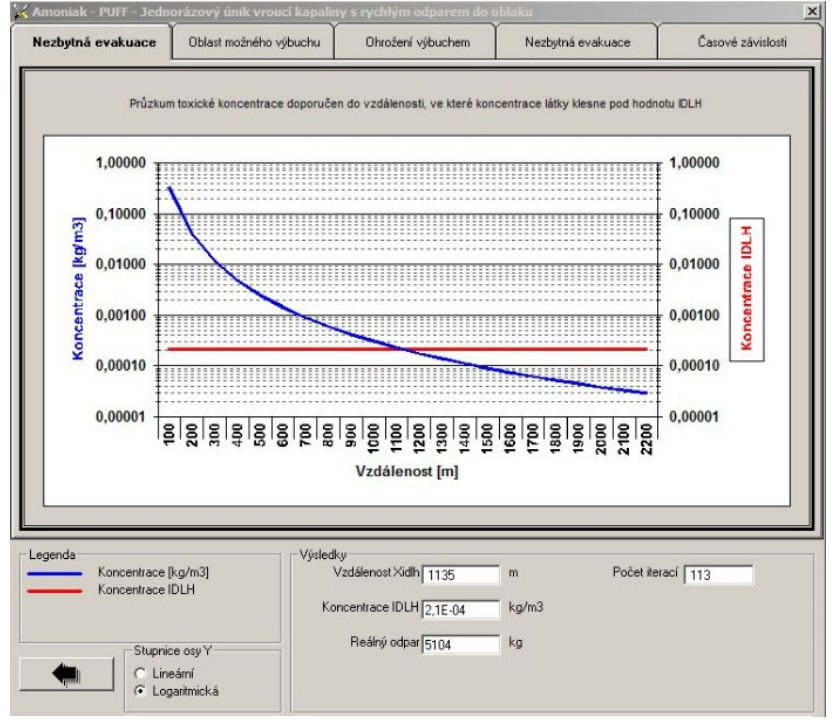

Obrázek 8 - Graf pro nezbytnou evakuaci – koncentrace [21]

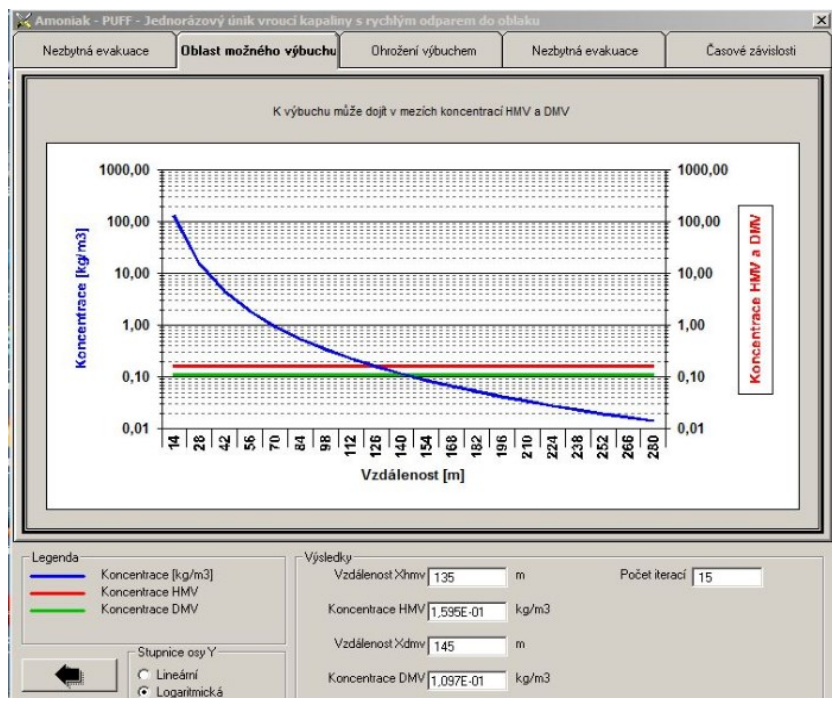

Obrázek 9 - Graf pro oblast možného výbuchu [21]

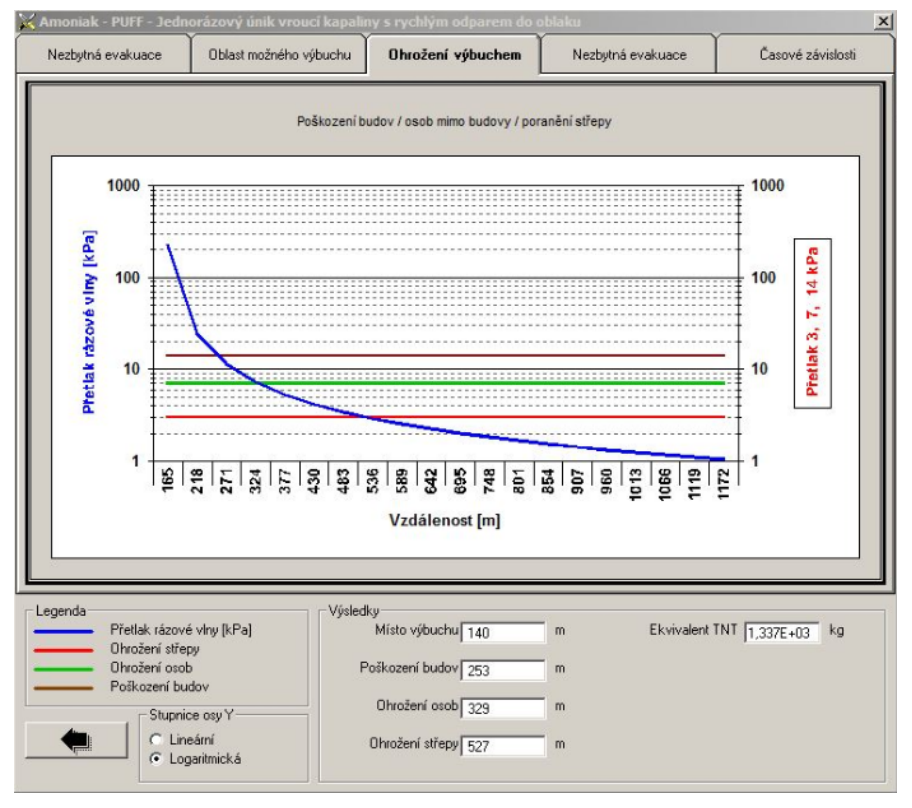

Obrázek 10 - Graf pro oblast ohroženou výbuchem [21]

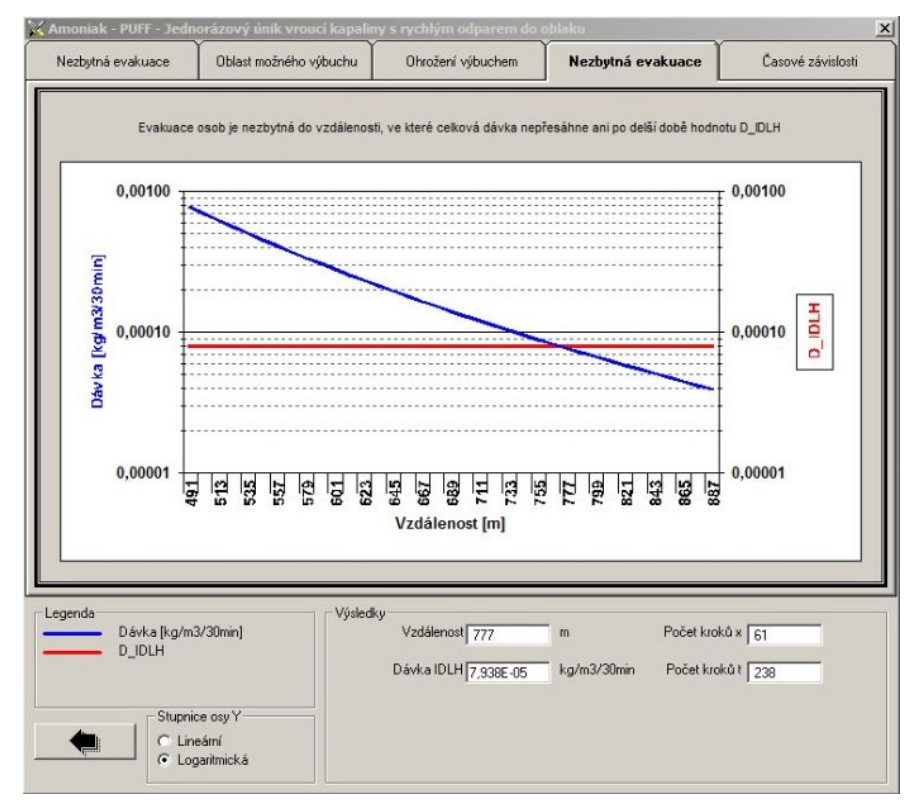

Obrázek 11 - Graf pro nezbytnou evakuaci – dávka [21]

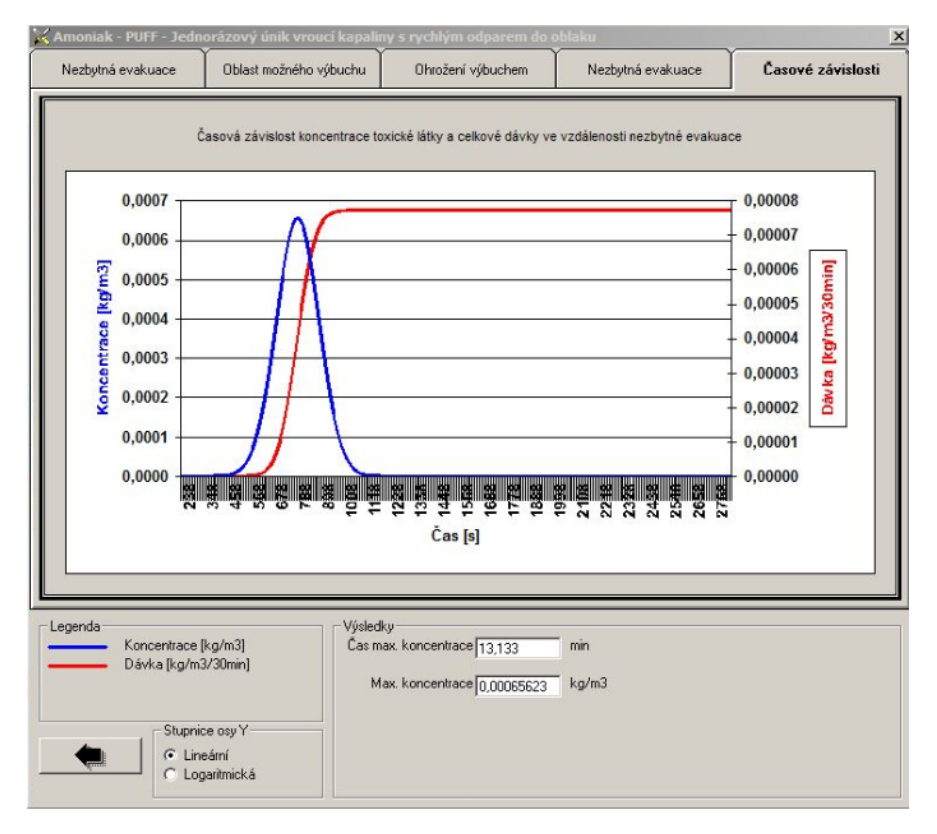

Obrázek 12 - Graf časové závislosti [21]

Mapový výstup je součástí softwarového nástroje. V celkovém shrnutí zvolíme možnost ,,mapa".

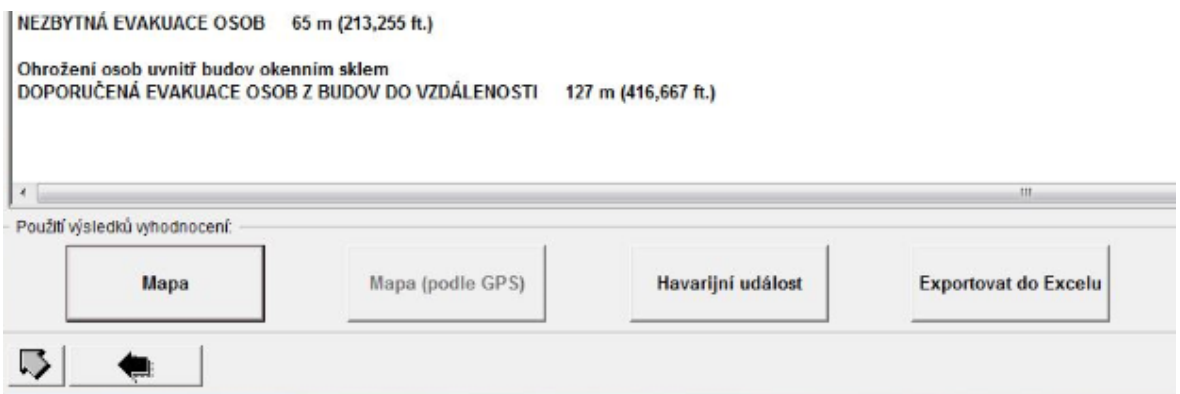

Obrázek 13 - Tlačítko pro spuštění mapového podkladu [21]

Na mapě zvolíme místo, kde se nehoda stala. Poté se nám objeví kružnice s kruhovou výsečí. Kruhová výseč znázorňuje směr větru, červená plocha je znázornění nezbytné evakuace (777 m) a modrá kružnice je vyobrazení doporučeného průzkumu toxické koncentrace vzdálenosti od místa úniku.

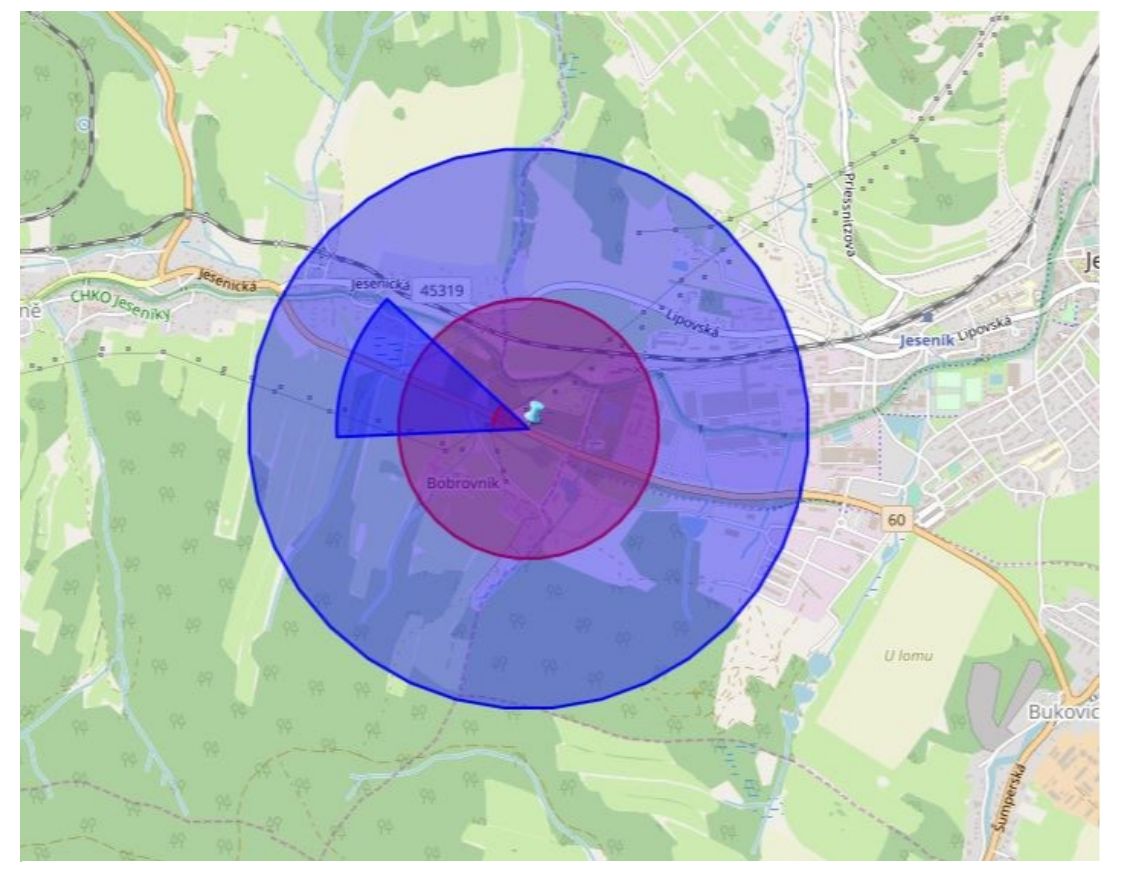

Obrázek 14 - Ohrožená oblast [21]

Směr větru se upravuje až následně v mapě pomocí směrové růžice.

#### Mapové podklady

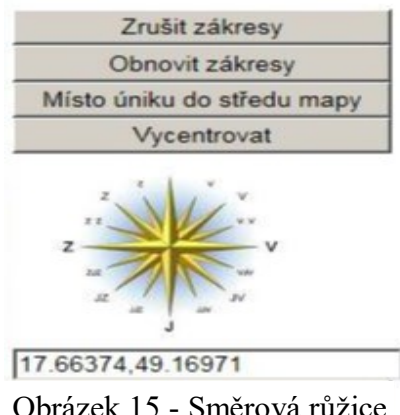

Obrázek 15 - Směrová růžice

#### <span id="page-36-0"></span>**7.2 Postup a vyhodnocení v softwarovém nástroji ALOHA**

Popis ALOHY najdeme v kapitole číslo 3.

Po otevření programu ALOHA se otevře textové okno, kde se postupně zapisují dosavadní zadané vstupní informace.

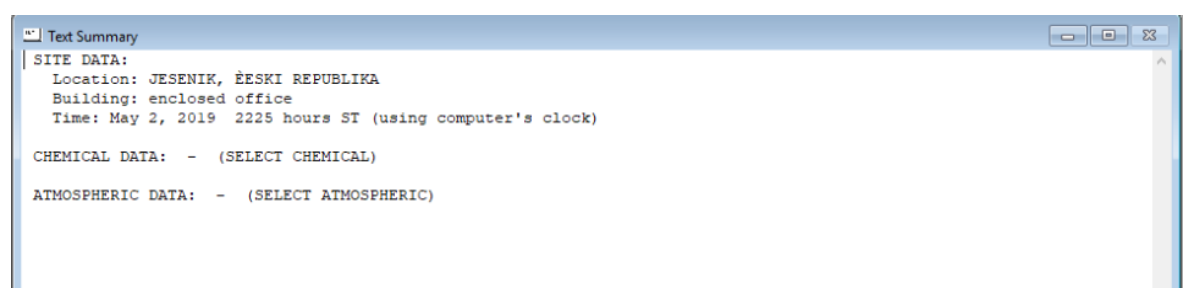

Obrázek 16 - Textové okno 1 [15]

Jako první se zadává lokalizace havárie. V tomto případě město Jeseník. Musí se zvolit, že daná oblast není součástí USA. Zadá se nadmořská výška, zeměpisná šířka a délka (tyto parametry se následně upraví přímo v mapovém podkladu Marplot).

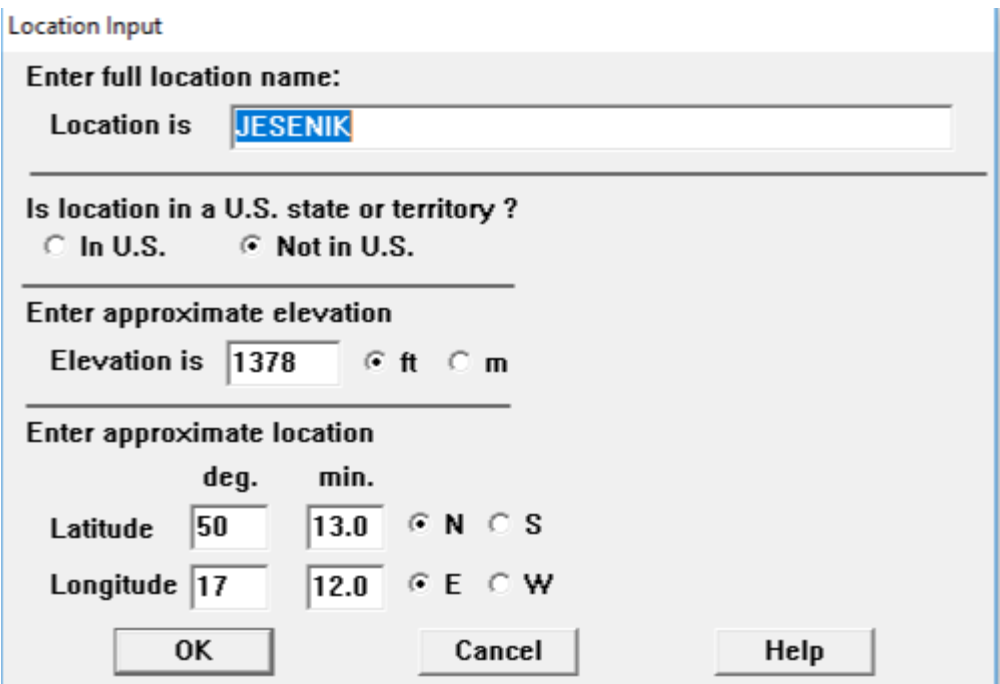

Obrázek 17 - Lokace havárie [15]

Vepíšeme název státu a jeho časové pásmo, které je pro Českou republiku (-2 hodiny).

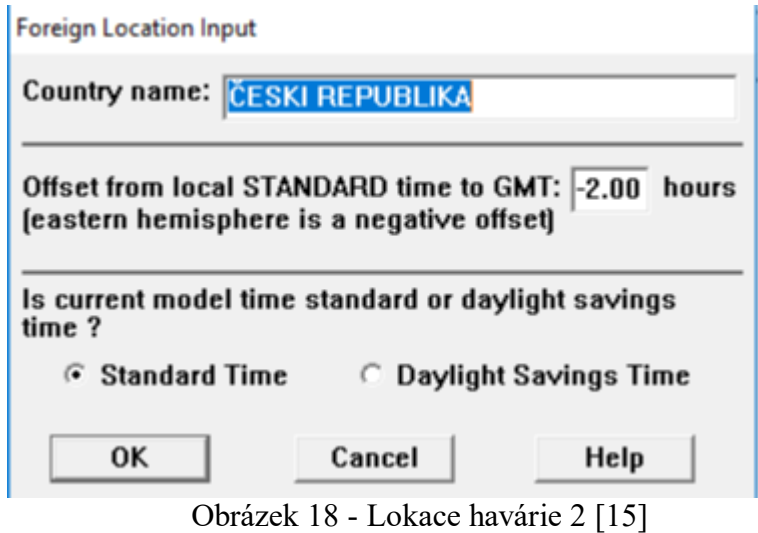

<span id="page-37-0"></span>Po zadání přesného umístění vybereme ze seznamu látek přesný název uniklé látky. V našem případě Amoniak.

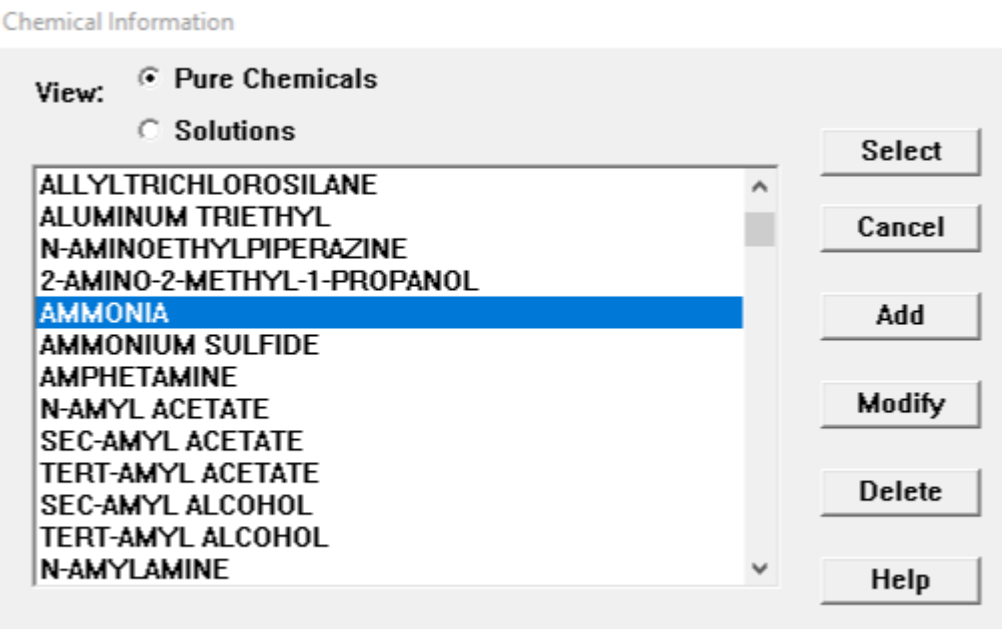

<span id="page-37-1"></span>Obrázek 19 - Seznam nebezpečných látek [15]

Jakmile vybereme možnost "Ammonia" objeví se v textovém oknu všechny dostupné informace o dané látce: Doba expozice AEGL 1-3, bod varu, bod tání, molární hmotnost a registrační číslo CAS.

```
Text Summary
SITE DATA:
  Location: JESENIK, ÈESKI REPUBLIKA
  Building: enclosed office
  Time: May 2, 2019 2229 hours ST (using computer's clock)
CHEMICAL DATA:
  Chemical Name: AMMONIA
  CAS Number: 7664-41-7
                                      Molecular Weight: 17.03 g/mol
  AEGL-1 (60 min): 30 ppm AEGL-2 (60 min): 160 ppm AEGL-3 (60 min): 1100 ppm
  IDLH: 300 ppm LEL: 150000 ppm UEL: 280000 ppm
  Ambient Boiling Point: -29.9° F
  Freezing Point: -107.9° F
ATMOSPHERIC DATA: - (SELECT ATMOSPHERIC)
```
Obrázek 20 - Textové okno 2 [15]

Následuje zadání atmosférických dat. V první tabulce vyplňujeme rychlost a směr větru (v tomto případě ve stupních), v jaké výšce nad zemí je hodnota rychlosti větru naměřena a o jaký typ krajiny se jedná a jaké je pokrytí oblohy oblaky.

| Atmospheric Options                                                                                                    |                  |                                         |                                       |        |  |  |  |  |
|----------------------------------------------------------------------------------------------------|------------------|-----------------------------------------|---------------------------------------|--------|--|--|--|--|
| Wind Speed is:                                                                                                    | 11               | $\circ$ knots                           | $\circ$ mph $\circ$ meters/sec        | Help   |  |  |  |  |
| Wind is from                                                                                                    | 100<br>÷         |                                         | Enter degrees true or text (e.g. ESE) |        |  |  |  |  |
| Measurement Height above ground is:<br>Help<br>$\heartsuit$ feet<br>3<br>G.<br>OR $\heartsuit$ enter value :<br>G<br>meters            |                  |                                         |                                       |        |  |  |  |  |
| Ground Roughness is :<br>Help<br>© Open Country<br>$\circ$ Input Roughness $Z_0$ ) :<br>0R<br><b>C</b> Urban or Forest<br>© Open Water |                  |                                         |                                       |        |  |  |  |  |
| <b>Select Cloud Cover:</b><br>Help                                                                                                    |                  |                                         |                                       |        |  |  |  |  |
|                                                                                                    |                  |                                         | $OR \subseteq$ enter value :          | 0      |  |  |  |  |
| O                                                                                                    | O                | $\left( \widehat{\bullet }\right)$<br>O | $[0 - 10]$                            |        |  |  |  |  |
| complete<br>cover                                                                                                    | partly<br>cloudy | clear                                   |                                       |        |  |  |  |  |
|                                                                                                    |                  |                                         |                                       |        |  |  |  |  |
|                                                                                                    |                  |                                         | OΚ                                    | Cancel |  |  |  |  |

Obrázek 21 - Atmosférická data 1 [15]

Ve druhé tabulce vyplníme venkovní teplotu (od které se bude následně odvíjet teplota přepravované látky), výskyt inverze a vlhkost vzduchu.

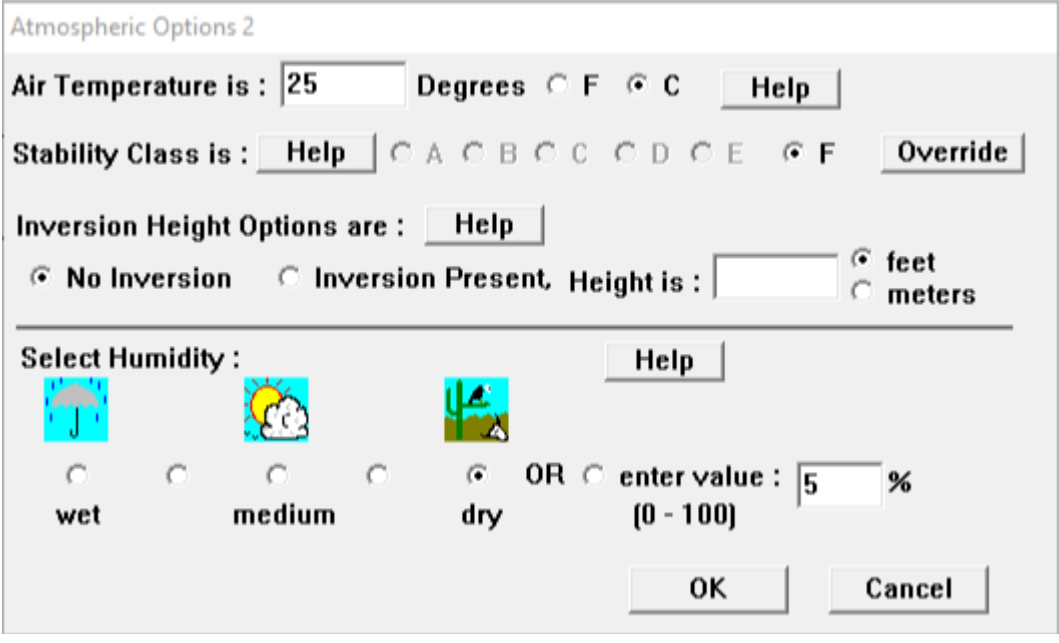

Obrázek 22 - Atmosférická data 2 [15]

Veškerá zapsaná data ohledně stavu atmosféry se opět zapíší do textového okna.

```
Text Summary
 SITE DATA:
  Location: JESENIK, ÈESKI REPUBLIKA
   Building Air Exchanges Per Hour: 0.50 (enclosed office)
  Time: May 2, 2019 2236 hours ST (using computer's clock)
 CHEMICAL DATA:
  Chemical Name: AMMONIA
   CAS Number: 7664-41-7
                                        Molecular Weight: 17.03 g/mol
   AEGL-1 (60 min): 30 ppm AEGL-2 (60 min): 160 ppm AEGL-3 (60 min): 1100 ppm
   IDLH: 300 ppm
                   LEL: 150000 ppm UEL: 280000 ppm
   Ambient Boiling Point: -29.9° F
   Vapor Pressure at Ambient Temperature: greater than 1 atm
   Ambient Saturation Concentration: 1,000,000 ppm or 100.0%
 ATMOSPHERIC DATA: (MANUAL INPUT OF DATA)
   Wind: 1 meters/second from 100° true at 3 meters
   Ground Roughness: open country Cloud Cover: 0 tenths
   Air Temperature: 25° C
                                        Stability Class: F
  No Inversion Height
                                        Relative Humidity: 5%
 SOURCE STRENGTH: - (SELECT SOURCE)
```
Obrázek 23 - Textové okno 3 [15]

**Tank Size and Orientation** 

Do následující tabulky vyplníme informace o havarované cisterně. Vybereme druh cisterny. Jako první zadáme celkový objem. Po zadání celkového objemu zadáme délku a následně se nám automaticky vypočítá poloměr. Informace zadáváme v metrech a litrech.

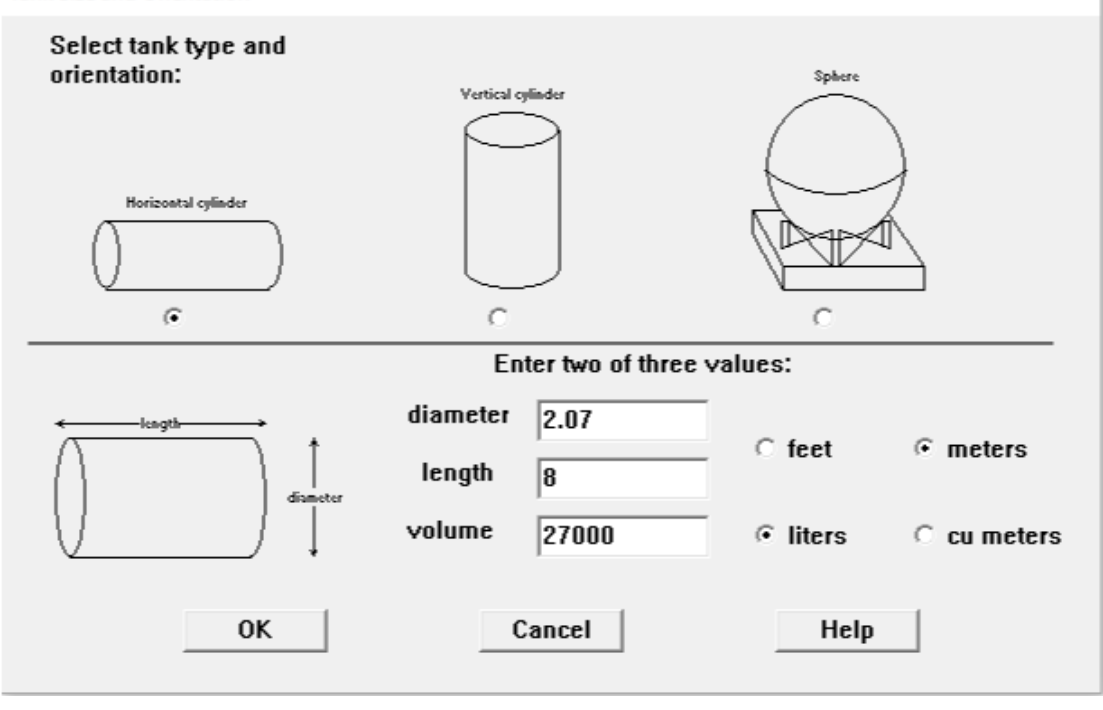

Obrázek 24 - Informace o cisterně [15]

V další tabulce vybereme, že cisterna obsahuje pouze kapalnou látku a teplota přepravované látky je rovná teplotě okolního prostředí.

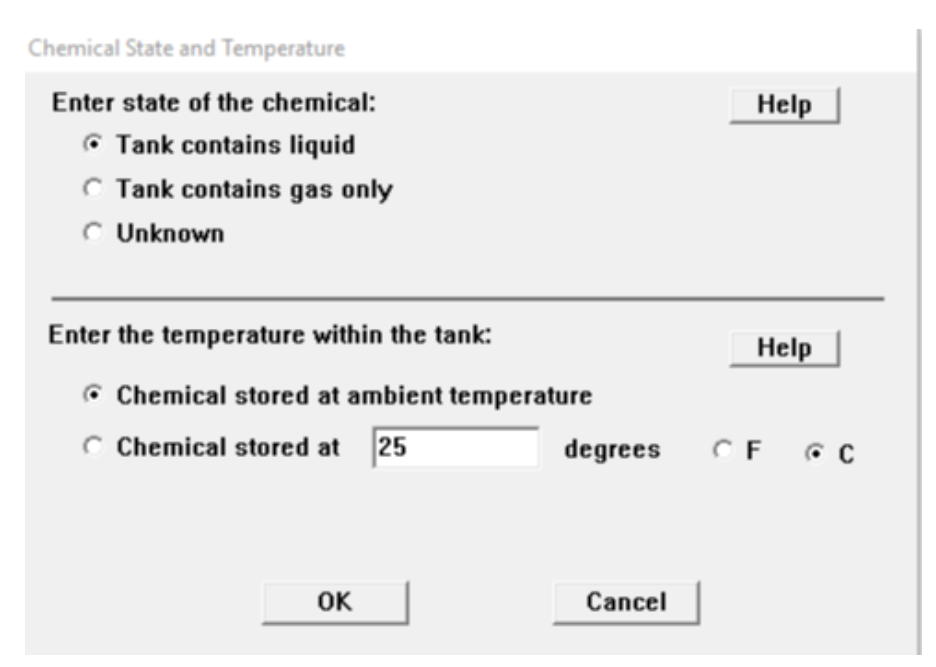

Obrázek 25 - Informace o přepravované látce 1 [15]

V této tabulce zadáváme množství přepravované látky. Konkrétně máme 27 000 litrovou nádrž a podle dohody ADR lze v nádrži přepravovat pouze 80 % její maximální kapacity. Po přepočítání je to 21 599 litrů. Softwarový nástroj ALOHA si následně automaticky přepočítá, jaká je hmotnost přepravované látky. V tomto případě je to 13 041 kg (stejná hmotnost byla použita i v softwarovém nástroji TerEx, který touto vlastností nedisponuje).

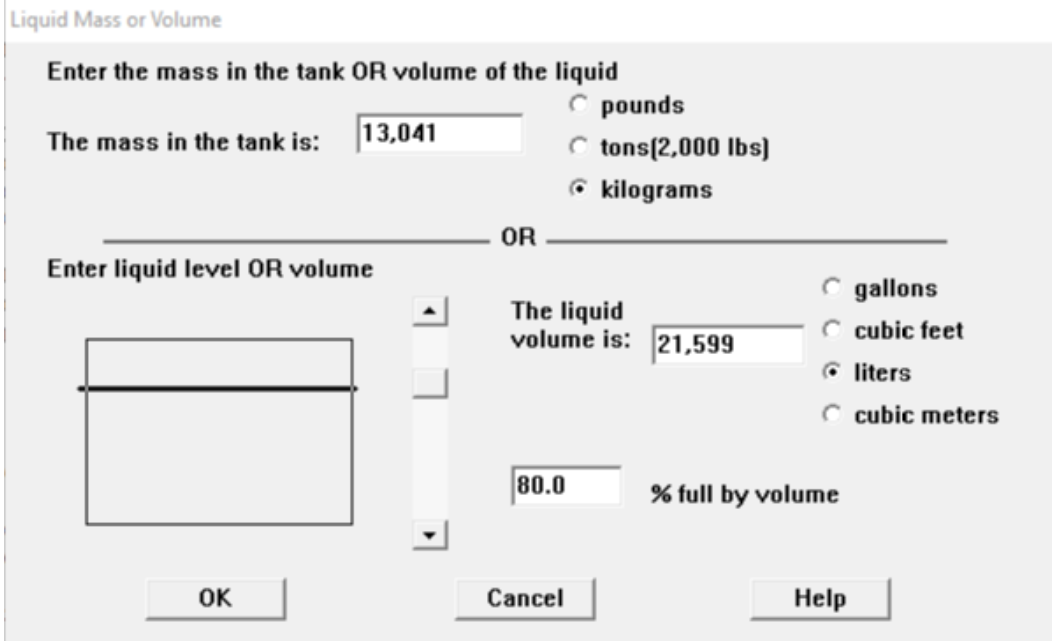

Obrázek 26 - Informace o přepravované látce 3 [15]

Zde vybereme, jakým způsobem nebezpečná látka uniká (chemická látka nehoří, ale uniká do atmosféry).

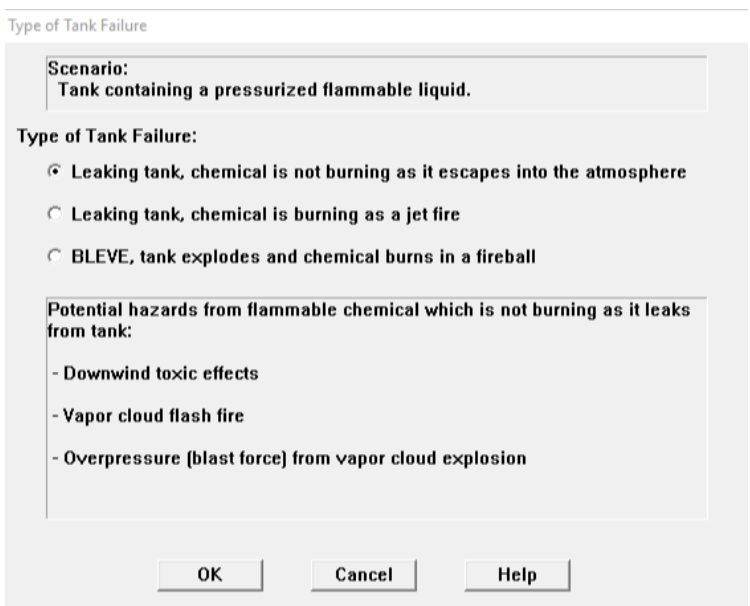

Obrázek 27 - Způsob úniku NL [15]

Důležitým údajem je také velikost otvoru, jakým nebezpečná látka uniká. Vybereme tedy tvar otvoru a odhadneme jeho velikost. V této tabulce je také údaj o výšce úniku, který pomáhá určit množství uniklé látky. V našem případě je ale tato vlastnost zbytečná, protože při narušení cisterny se veškerý amoniak vypaří. Následujícími dvěma tabulkami je ukončeno zadávání dat do softwarového nástroje ALOHA.

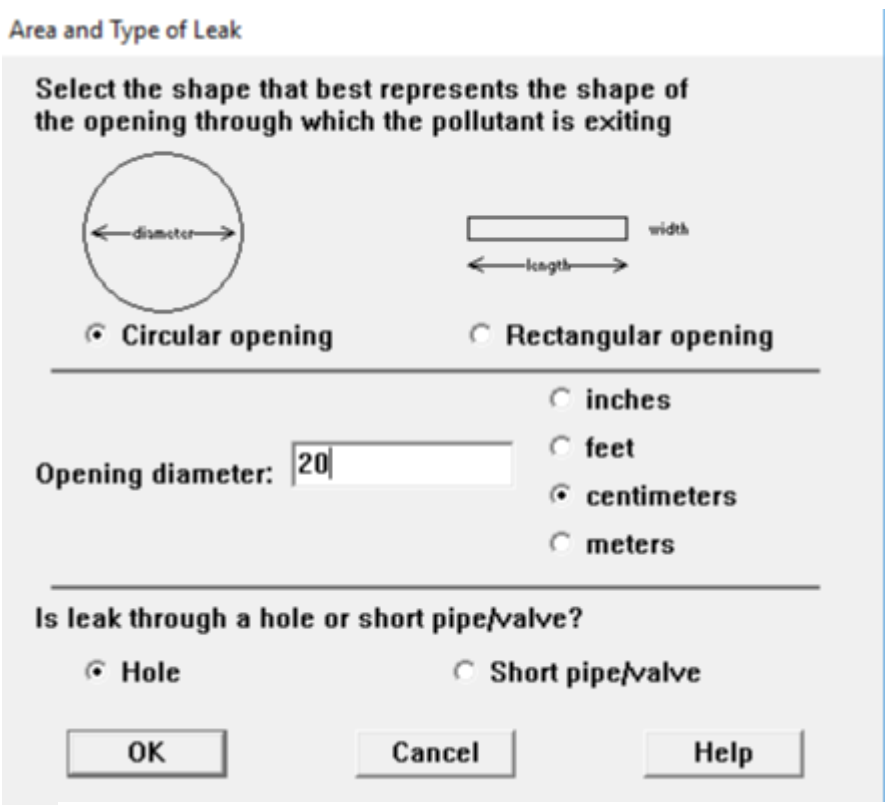

Obrázek 28 - Výběr velikosti otvoru kterým uniká NL [15]

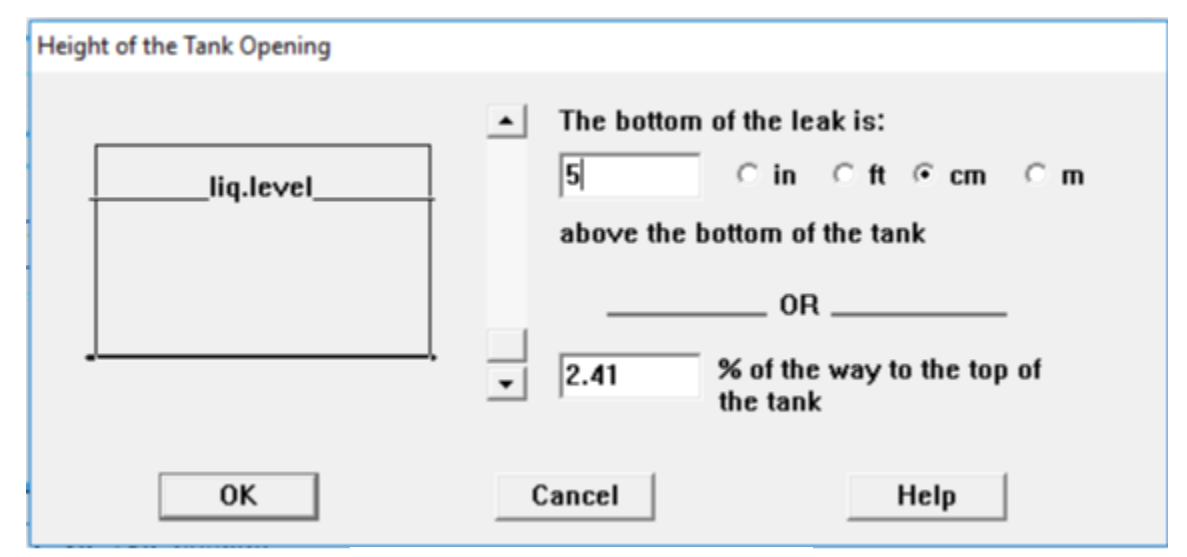

Obrázek 29 - Výška úniku NL [15]

Všechna zadaná data se zobrazí v textovém oknu.

```
Text Summary
 CHEMICAL DATA:
   Chemical Name: AMMONIA
   CAS Number: 7664-41-7
                                              Molecular Weight: 17.03 g/mol
                       11-7, 2000 ppm<br>30 ppm AEGL-2 (60 min): 160 ppm AEGL-3 (60 min): 1100 ppm<br>LEL: 150000 ppm UEL: 280000 ppm
   AEGL-1 (60 min): 30 ppm
   IDLH: 300 ppm
   Ambient Boiling Point: -29.9° F
   Vapor Pressure at Ambient Temperature: greater than 1 atm
   Ambient Saturation Concentration: 1,000,000 ppm or 100.0%
 ATMOSPHERIC DATA: (MANUAL INPUT OF DATA)
   Wind: 1 meters/second from 100° true at 3 meters
                                       crue at 3 meters<br>Cloud Cover: 0 tenths
   Ground Roughness: open country<br>Air Temperature: 25° C
                                             Stability Class: F
                                            Relative Humidity: 5%
   No Inversion Height
 SOURCE STRENGTH:
   Leak from hole in horizontal cylindrical tank
   Flammable chemical escaping from tank (not burning)
   Tank Diameter: 2.07 meters
                                              Tank Length: 8 meters
   Tank Volume: 27000 liters
                                              Internal Temperature: 25° C
   Tank contains liquid
   Chemical Mass in Tank: 13,041 kilograms
   Tank is 80% full
   Circular Opening Diameter: 20 centimeters
   Opening is
               5 centimeters from tank bottom
   Note: RAILCAR predicts a stationary cloud or 'mist pool' will form.<br>Model Run: traditional ALOHA tank
   Release Duration: 1 minute
   Max Average Sustained Release Rate: 479 pounds/sec
       (averaged over a minute or more)
   Total Amount Released: 28,750 pounds
   Note: The chemical escaped as a mixture of gas and aerosol (two phase flow).
```
Obrázek 30 - Textové okno 4 [15]

Pro zobrazení ohrožené oblasti zasažené toxickým oblakem vybereme první možnost (Toxic Area of Vapor Cloud).

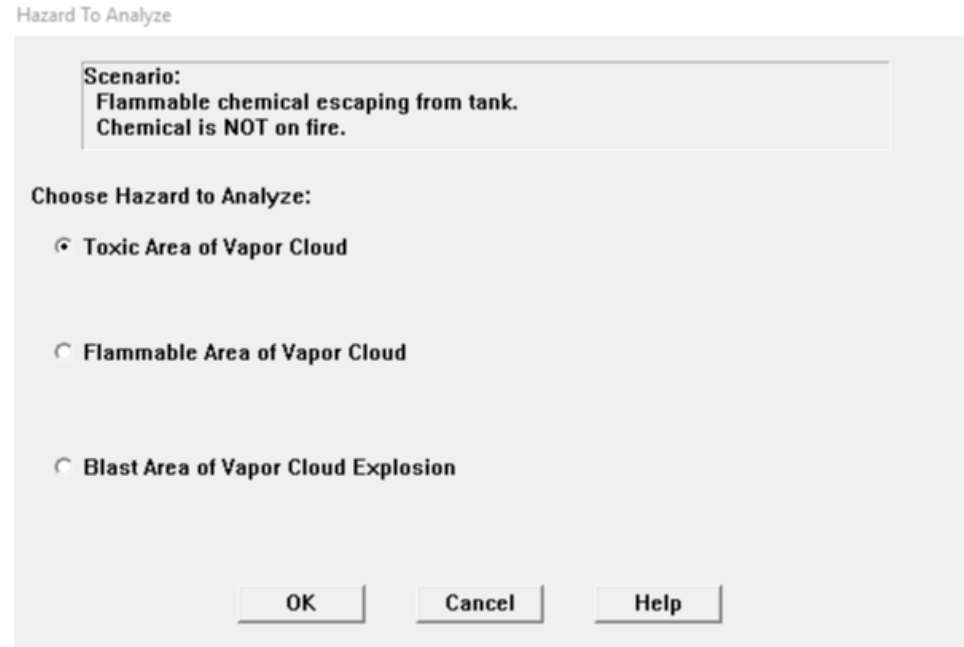

Obrázek 31 - Možnost zasažení toxickým oblakem [15]

 $\boxed{\blacksquare \square \square \square}$ 

Zde nám ALOHA vypíše tři zóny ohrožení při růžných typech expozicí.

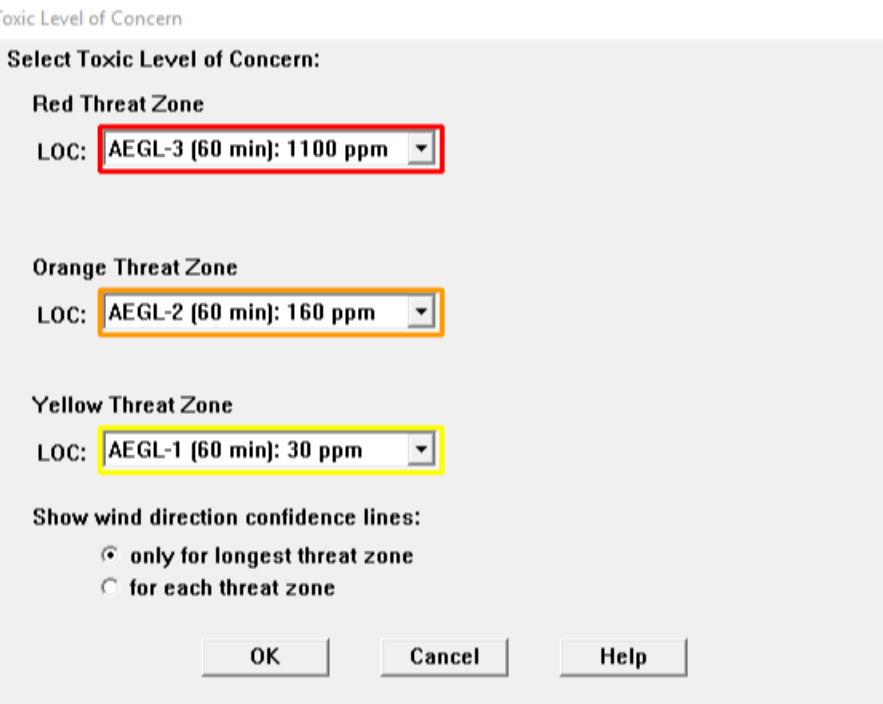

Obrázek 32 - Zóny ohrožení toxickým oblakem [15]

Následně SW vygeneruje graficky znázorněnou zónu ohrožení.

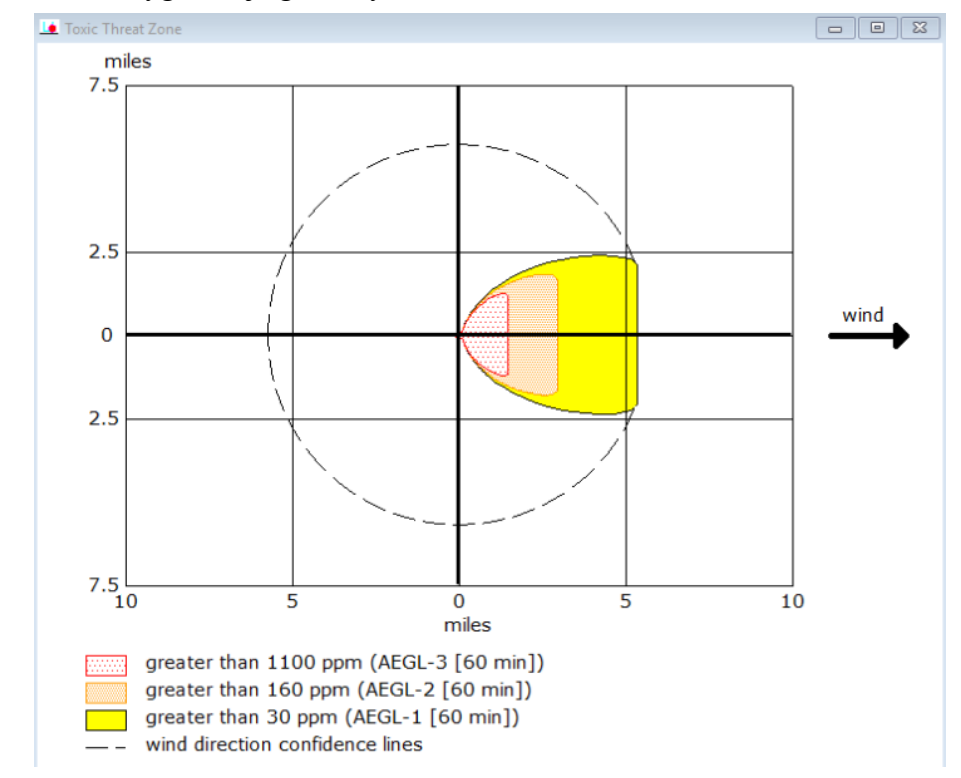

Obrázek 33 - Grafické znázornění zón ohrožení toxickým oblakem [15]

Tuto graficky znázorněnou zónu ohrožení zadáme do mapového podkladu, který je součástí softwarového nástroje ALOHA, do Marplotu. Zde se nám ukáže po přesném vycentrování zóna v mapě přímo v místě nehody.

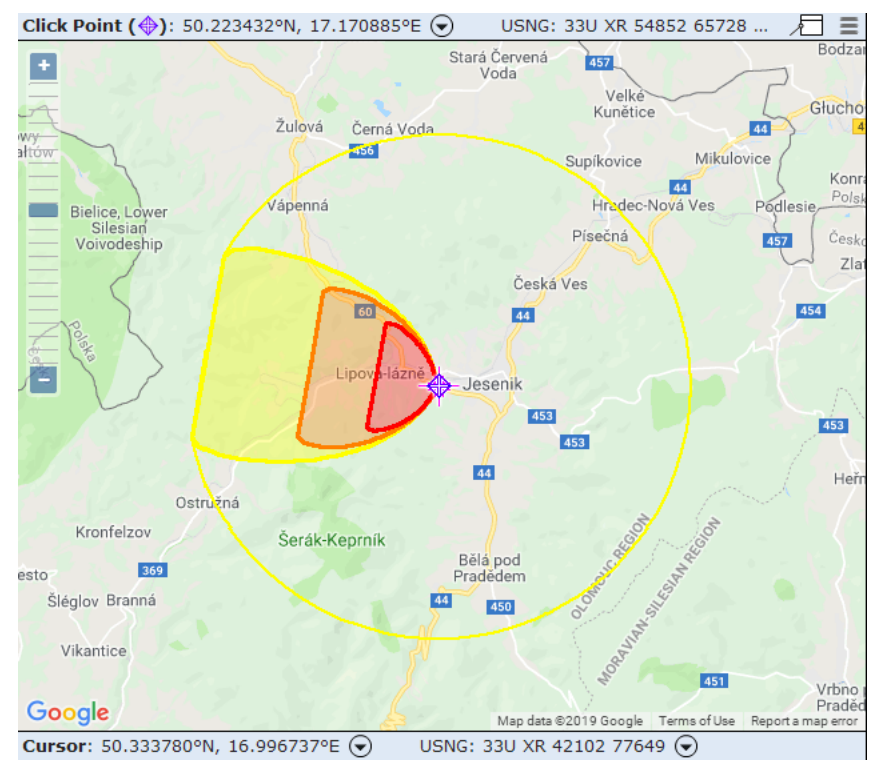

Obrázek 34 - Znázornění ohrožení toxickým oblakem v mapě [15]

Vrátíme se k výběru druhu ohrožení a vybereme možnost druhou, ohrožení požárem (Flammable Area of Vapor Cloud).

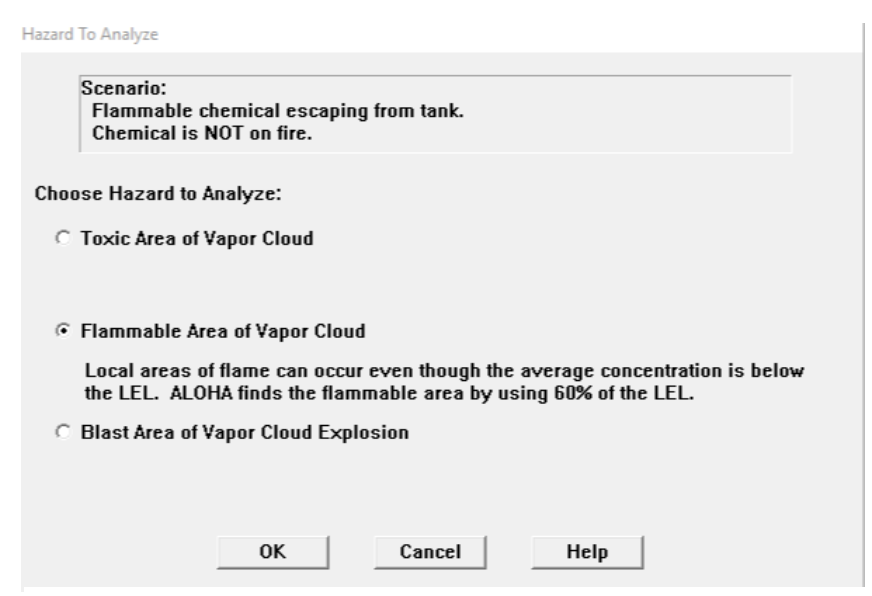

Obrázek 35 - Možnost ohrožení požárem [15]

Opět se nám zde vygeneruje tabulka se zónami ohrožení. A následně graf, který přeneseme do Marplotu.

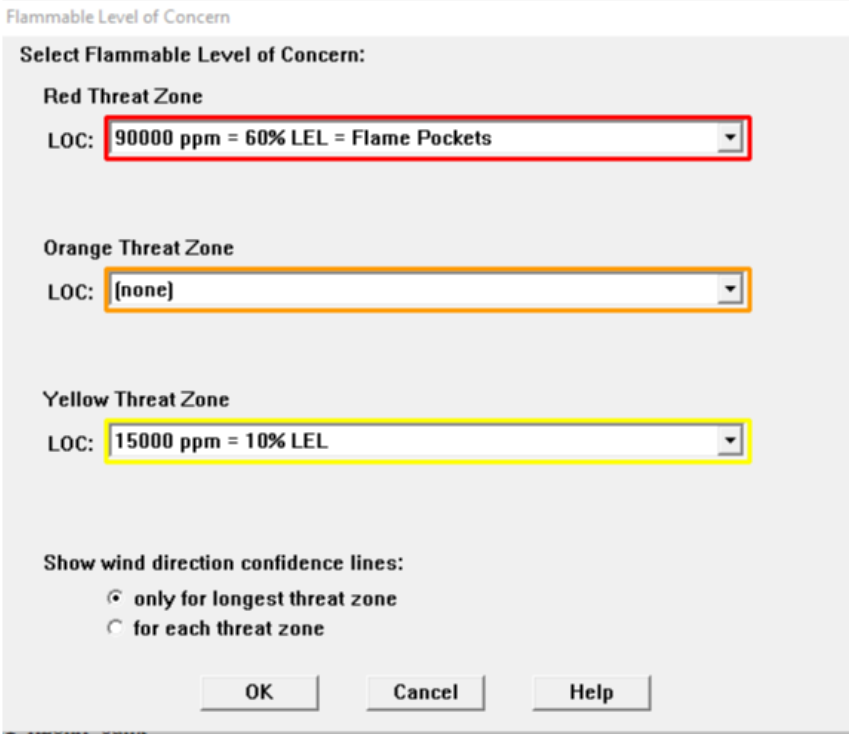

Obrázek 36 - Zóny ohrožené požárem [15]

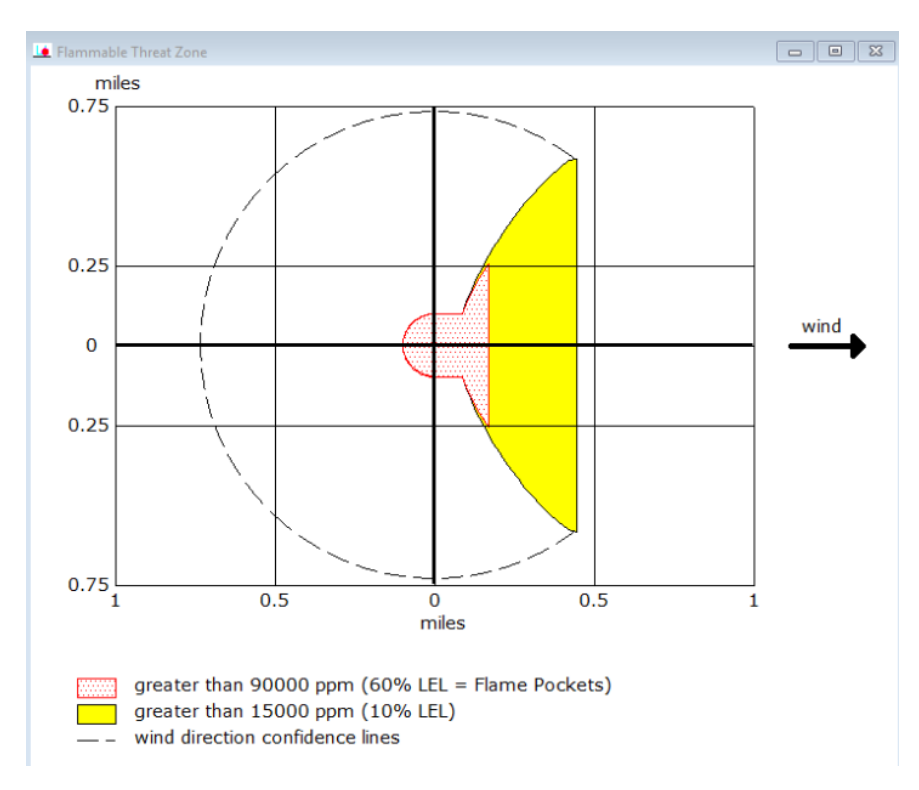

Obrázek 37 - Grafické znázornění zón ohrožených požárem [15]

Zde vidíme vyhodnocený graf pro ohrožení oblasti požárem. Který se taktéž generuje do mapového podkladu. V tomto případě je ohrožená oblast menší, než oblast ohrožená toxickým oblakem.

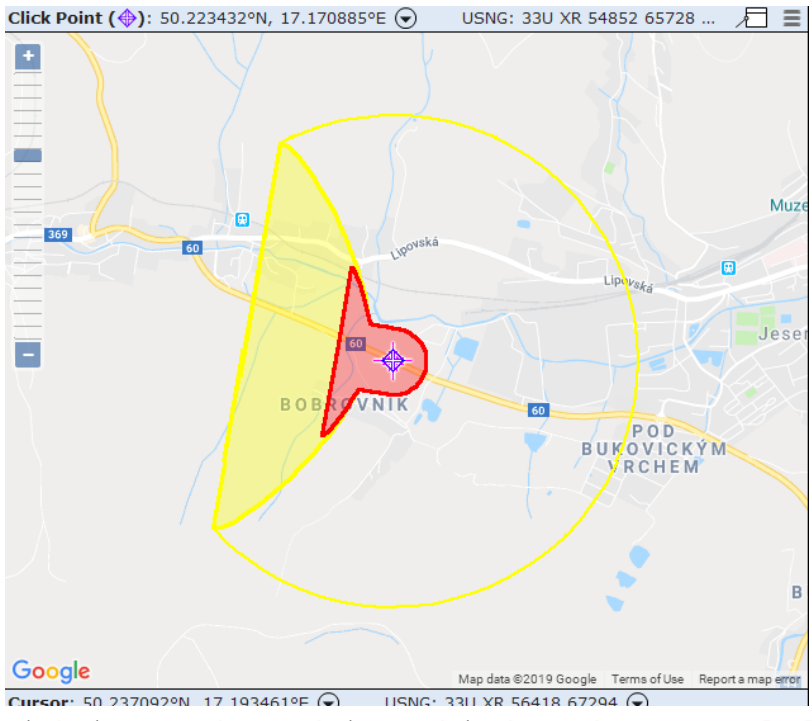

Obrázek 38 - Znázornění ohrožených zón požárem v mapě [15]

Poslední možností je ohrožení explozí mraku.

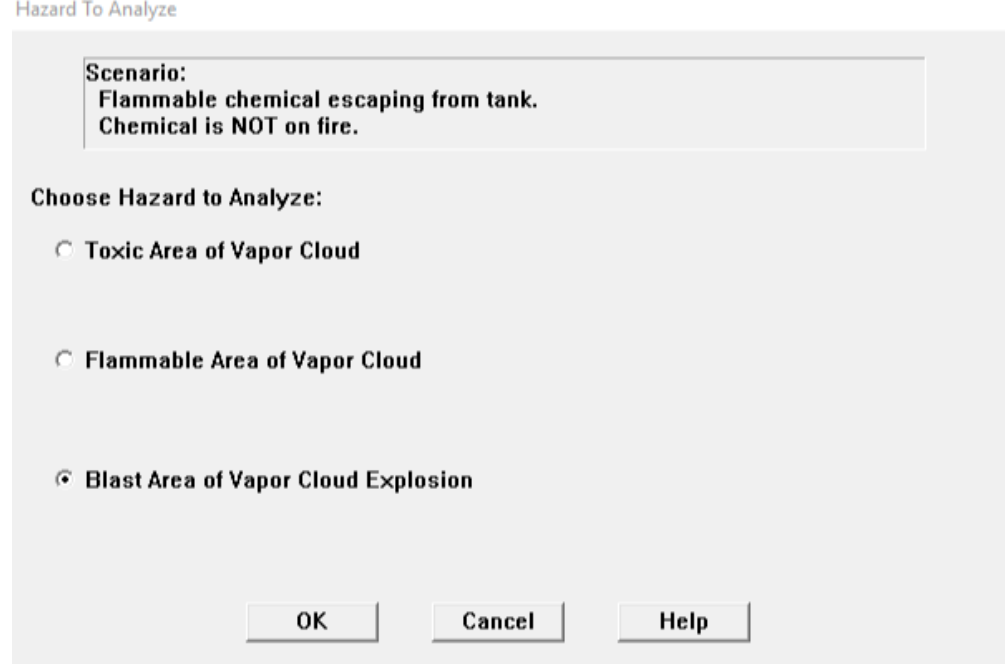

Obrázek 39 - Možnost ohrožení explozí oblaku par [15]

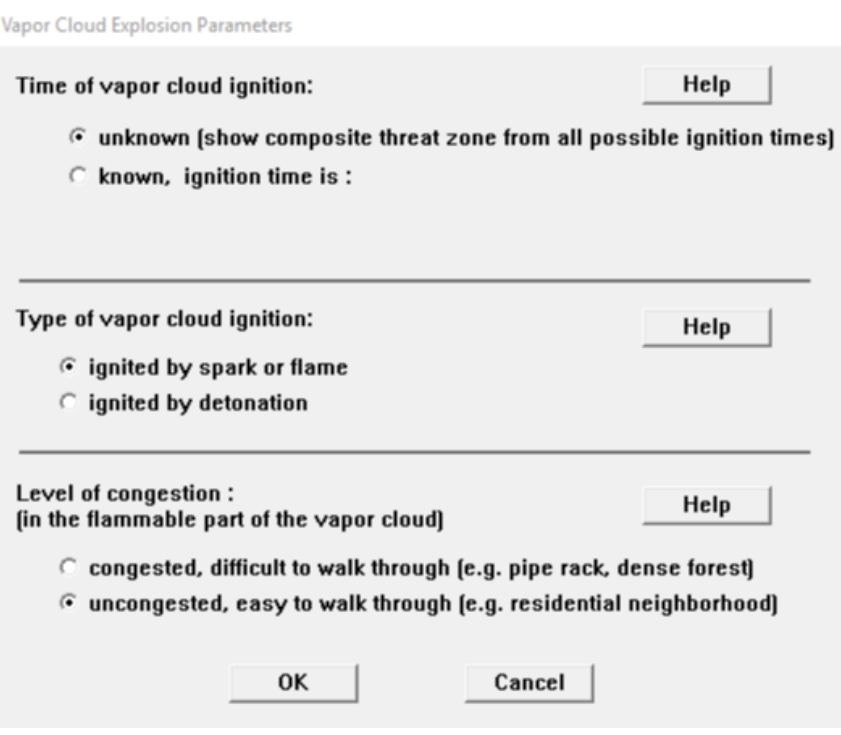

Obrázek 40 - Výběr času a možnosti zapálení [15]

Po zadání doby zapálení, jakým způsobem došlo k zapálení a typu okolí nám software vyhodnotí jen úrovně tlaku, při kterých dochází k destrukci budov (8 psi), k vážným zraněním (3,5 psi) a tříštění skla (1 psi). Žádný graf není vyhodnocen, protože při této události nemůže dojít k explozi oblaku par.

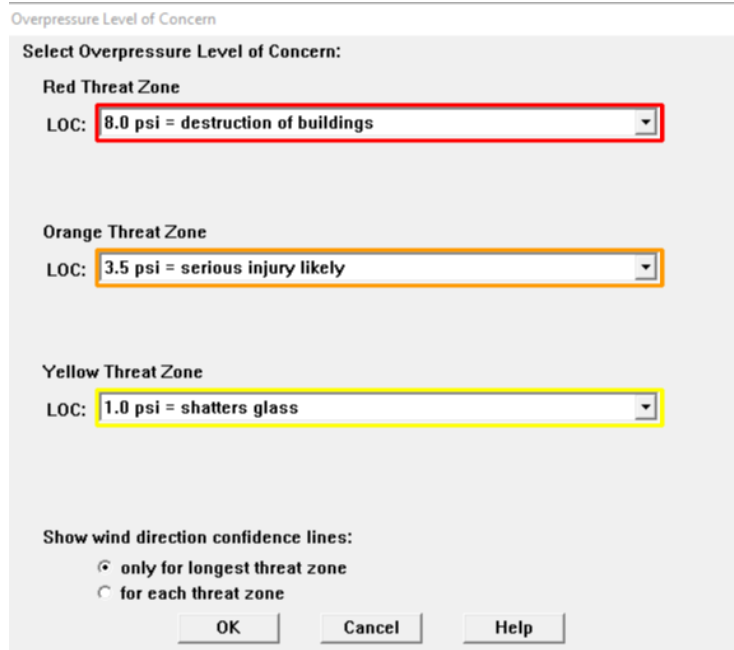

Obrázek 41 - Zóny ohrožení pří explozi oblaku par [15]

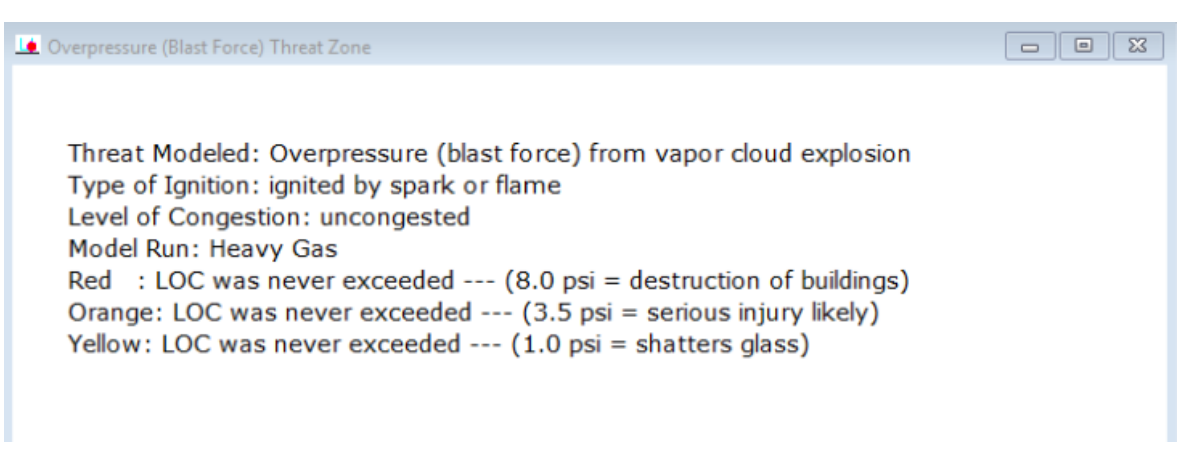

Obrázek 42 - Textové zhodnocení výbuchu oblaku par [15]

### <span id="page-50-0"></span>**8 POROVNÁNÍ SOFTWAROVÝCH NÁSTROJŮ**

K porovnání softwarových nástrojů TerEx a ALOHA použijeme tabulky. První tabulka popisující shrnující informace o vzdálenostech, které vytyčil TerEx a druhá tabulka se vzdálenostmi, které vytyčil softwarový nástroj ALOHA. TerEx pracuje s konkrétními čísly, zatímco u ALOHY musíme vzdálenosti vypočítat. V grafech, které nám vyhodnotil softwarový nástroj ALOHA je měřítko v mílích, ty přepočítáme na kilometry (počítáme, že jedna míle je 1,61 km). Po přepočítání vychází hodnoty vypsané v tabulce č. 2.

<span id="page-50-1"></span>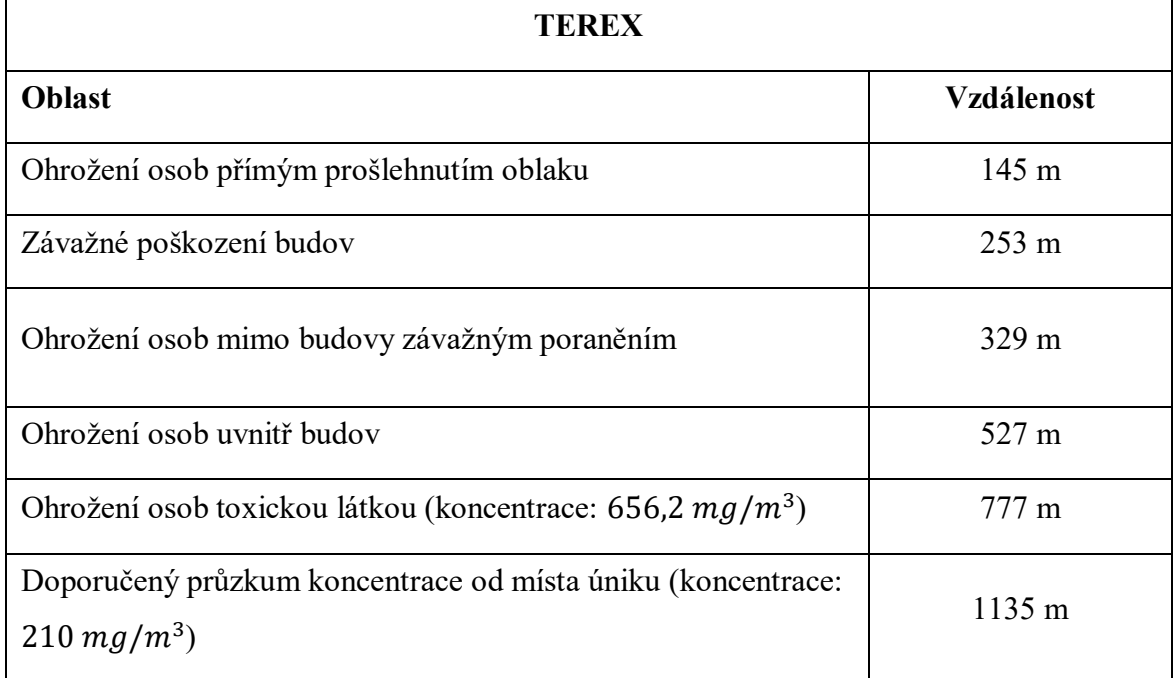

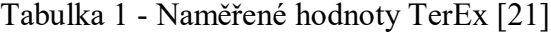

<span id="page-51-0"></span>

| <b>ALOHA</b>                      |                  |  |  |  |
|-----------------------------------|------------------|--|--|--|
| Oblast zasažená ve směru větru    | vzdálenost       |  |  |  |
| Toxická: AEGL-3 (red)             | 2340 m           |  |  |  |
| AEGL-2 (orange)                   | $4680 \text{ m}$ |  |  |  |
| $AEGL-1$ (yellow)                 | 8046 m           |  |  |  |
| Ohrožení požárem: LEL 60 % (red)  | $193 \text{ m}$  |  |  |  |
| LEL 10 $%$ (yellow)               | 483 m            |  |  |  |
| Oblast zasažená v maximální šířce |                  |  |  |  |
| Toxická zóna ohrožení             | $4000 \text{ m}$ |  |  |  |
| Ohrožení požárem                  | $970 \text{ m}$  |  |  |  |

Tabulka 2 - Naměřené hodnoty ALOHA [15]

Rozdíl mezi softwary ALOHA a TerEx jsou jak v doporučených vzdálenostech, tak ve vyhodnocování do grafu. TerEx vykazuje o poznání nižší zóny evakuace, neupřednostňuje ve svých grafech směr větru, jak je tomu u ALOHY. Zato je rychlejší na zpracování a pro lajka daleko přehlednější. ALOHA vykazuje hodnoty vzdáleností vyšší, ale je daleko složitější a potřebuje odborníka v problematice, aby dokázal přesně vyhotovit požadovaný výsledek. Porovnáme-li zónu s doporučeným průzkumem koncentrace od místa úniku, která je 1135 m, za kterou by již měla být koncentrace škodlivé látky v ovzduší taková, aby neměla žádné zdravotní následky. ALOHA vyhodnotila stejnou situaci tak, že v oblasti "red zóny" která má označení AEGL-3 a sahá do vzdálenosti 2340 m od místa úniku, kde se předpokládá, že většina osob může mít díky této koncentraci nevratné zdravotní následky, nebo může dokonce přivodit i smrt. Zde je rozdíl nejvíce patrný. Dále je rozdíl v jazyce, ve kterém se v nástrojích pracuje. Nevýhodou softwaru ALOHA je, že oproti softwaru TerEx nelze zvolit český jazyk. A proto i díky tomuto je složitější na obsluhu.

### <span id="page-52-0"></span>**ZÁVĚR**

Bakalářská práce se věnovala porovnání softwarových nástrojů TerEx a ALOHA. Tyto nástroje byly vynalezeny pro stejný účel a to k výpočtu zón ohrožení při úniku nebezpečné toxické látky. V teoretické části práce je všeobecný popis proces modelování a vybraných softwarových nástrojů. V praktické části práce je vlastní porovnání vyhodnocení těmito softwarovými nástroji na příkladu modelování úniku amoniaku při dopravní nehodě za stejných meteorologických a povětrnostních podmínek.

Softwarový nástroj TerEx patří mezi jednoduché modely a proto je práce v něm rychlá a přehledná a tomu odpovídají i výsledky vygenerované tímto softwarovým nástrojem. Výsledky jsou vyhodnoceny za použití minima vstupních dat, což ocení jednotky IZS při zásahu v terénu, kterým jde o rychlost a o přibližné informace ohledně zón pro případnou evakuaci.

Softwarový nástroj ALOHA je poměrně složitější softwarový nástroj, ve kterém je potřeba aby v něm pracoval odborník na danou problematiku a také osoba, která ovládá anglický jazyk, protože na rozdíl od předcházejícího softwarového nástroje nejde přepnout do českého jazyka. Softwarový nástroj ALOHA má na základě většího množství informací přesnější výsledky.

Při porovnání kritických zón, tak softwarový nástroj TerEx vyhodnotil jako největší vzdálenost od místa úniku zónu s doporučeným průzkumem toxické koncentrace do 1135 m, kde by nemělo být už téměř žádné ohrožení toxickou látkou. Softwarový nástroj ALOHA vyhodnotila jako kritickou zónu AEGL-3 ve více jak dvojnásobné vzdálenosti a zónu AEGL-2, která sahá až do vzdálenosti 4680 m. Vzhledem k odlišným výsledkům by bylo zapotřebí otestovat oba dva softwarové nástroje v praxi a až následně zhodnotit, který z těchto softwarových nástrojů vede k přesnějším výsledkům.

Cíl bakalářské práce byl naplněn.

#### <span id="page-53-0"></span>**SEZNAM POUŽITÉ LITERATURY**

- [1] SKŘEHOT, Petr a Jan BUMBA. *Prevence nehod a havárií*. Praha: Výzkumný ústav bezpečnosti práce, 2009. ISBN 978-80-86973-73-9.
- [2] LINHART, Igor. Toxikologie: interakce škodlivých látek s živými organismy, jejich mechanismy, projevy a důsledky. 2., upr. a rozš. vyd. Praha: Vysoká škola chemicko-technologická v Praze, 2014. ISBN 978-80-7080-877-1.
- [3] Geoportal Praha. Geoportal Praha [online]. Praha: Geoportal Praha, 2010, 2010 [cit. 2019-03-19]. Dostupné z: [http://www.geoportalpraha.cz/cs/clanek/11/co-je-gis#.XJEF](http://www.geoportalpraha.cz/cs/clanek/11/co-je-gis#.XJEFmShKjIU)[mShKjIU](http://www.geoportalpraha.cz/cs/clanek/11/co-je-gis#.XJEFmShKjIU)
- [4] MIKA, Otakar J. a Lubomír POLÍVKA. Radiační a chemické havárie. Praha: Policejní akademie České republiky v Praze, 2010. ISBN 978-80-7251-321-5.
- [5] MATĚJKA, Jiří. Chemická služba: učební skripta. Vyd. 1. Praha: Ministerstvo vnitra generální ředitelství Hasičského záchranného sboru ČR, 2012. 310 s. ISBN 978-80- 87544-09-9. s. 23-41.
- [6] HRUŠKOVÁ, V. Zhodnocení vybraných softwarových nástrojů určených pro modelování úniku nebezpečných látek při haváriích v chemickém průmyslu. Brno: Vysoké učení technické v Brně. Ústav soudního inženýrství, 2013. 110 s. Vedoucí diplomové práce doc. Ing. Vladimír Adamec, CSc.
- [7] Penta chemicals. Penta chemicals [online]. Radiová 1122/1, Praha 10: PENTA, 2014 [cit. 2019-03-20]. Dostupné z: [https://www.pentachemicals.eu](https://www.pentachemicals.eu/)
- [8] Vševěd: Encyklopedie v pohybu [online]. Praha: Netpoint, 2011 [cit. 2019-04-01]. Dostupné z: <https://encyklopedie.vseved.cz/Richardsonovo+%C4%8D%C3%ADslo>
- [9] Česká meteorologická společnost [online]: Elektronický meteorologický slovník výkladový a terminologický (eMS) [cit 02. 04. 2019]. Dostupné z:http://slovnik.cmes.cz
- [10] HAVLOVÁ, Michaela, Miloslava HRDLIČKOVÁ a Tomáš FRÖHLICH. TerEx: Uživatelský manuál. Praha 4 – Lhotka, 2012. Dostupné také z: <https://www.tsoft.cz/>
- [11] EPA: United States Environmental Protection Agency [online]. Washington D.C.: EPA, c2019 [cit. 2019-04-02]. Dostupné z: https://www.epa.gov/cameo/marplot-software
- [12] UNECE [online]. Švýcarsko: United Nations, 2003 [cit. 2019-05-02]. Dostupné z: [http://www.unece.org/trans/danger/publi/ghs/ghs\\_rev00/00files\\_e.html](http://www.unece.org/trans/danger/publi/ghs/ghs_rev00/00files_e.html)
- [13] Euobserver [online]. Brussels: euobserver, 2007 [cit. 2019-05-02]. Dostupné z: https://euobserver.com/economic/24169
- [14] Evropská agentura pro bezpečnost a ochranu při práci [online]. Belgie, c2019 [cit. 2019- 05-02]. Dostupné z: [https://osha.europa.eu/cs/themes/dangerous-substances/clp-classi](https://osha.europa.eu/cs/themes/dangerous-substances/clp-classification-labelling-and-packaging-of-substances-and-mixtures)[fication-labelling-and-packaging-of-substances-and-mixtures](https://osha.europa.eu/cs/themes/dangerous-substances/clp-classification-labelling-and-packaging-of-substances-and-mixtures)
- [15] Uživatelská příručka ALOHA for Windows (Version 5.4.7, Sept 2016, 7.33 MB EXE), dostupné z: [https://www.epa.gov/sites/production/files/2016-09/ALOHA547insta](https://www.epa.gov/sites/production/files/2016-09/ALOHA547insta-ller.exe)[ller.exe](https://www.epa.gov/sites/production/files/2016-09/ALOHA547insta-ller.exe)
- [16] EUR-lex [online]. eur-lex: eur-lex, 2008 [cit. 2019-05-02]. Dostupné z: [https://eur](https://eur-lex.europa.eu/legal-content/cs/TXT/?uri=CELEX:32008R1272)[lex.europa.eu/legal-content/cs/TXT/?uri=CELEX:32008R1272](https://eur-lex.europa.eu/legal-content/cs/TXT/?uri=CELEX:32008R1272)
- [17] Gas encyklopedia. Www.encyclopedia.airliquide.com [online]. Boston: Acquia, c2019, c2019 [cit. 2019-05-03]. Dostupné z: https://encyclopedia.airliquide.com/
- [18] Amoniak. In: Wikipedia: the free encyclopedia [online]. San Francisco (CA): Wikimedia Foundation, 2001- [cit. 2019-05-03]. Dostupné z: [https://cs.wikipedia.org/wiki/Amo](https://cs.wikipedia.org/wiki/Amoniak)[niak](https://cs.wikipedia.org/wiki/Amoniak)
- [19] Zákon pro lidi [online]. Zlín: AION CS, 2015 [cit. 2019-05-09]. Dostupné z: <https://www.zakonyprolidi.cz/cs/2015-224>
- [20] *BOZP* [online]. Praha: Výzkumný ústav bezpečnosti práce, 2012 [cit. 2019-05-09]. Dostupné z: https://www.bozpinfo.cz/josra/nova-smernice-seveso-iii-jeji-dopady
- [21] Softwarový nástroj TerEx dostupný na učebnách KM-1 a KM-2 FLKŘ v Uherském Hradišti UTB ve Zlíně.
- [22] Google maps [online]. Kalifornie: Google, c2019 [cit. 2019-05-10]. Dostupné z: https://www.google.cz/maps/@50.2229658,17.1720998,16.5z?hl=cs

## <span id="page-55-0"></span>**SEZNAM POUŽITÝCH SYMBOLŮ A ZKRATEK**

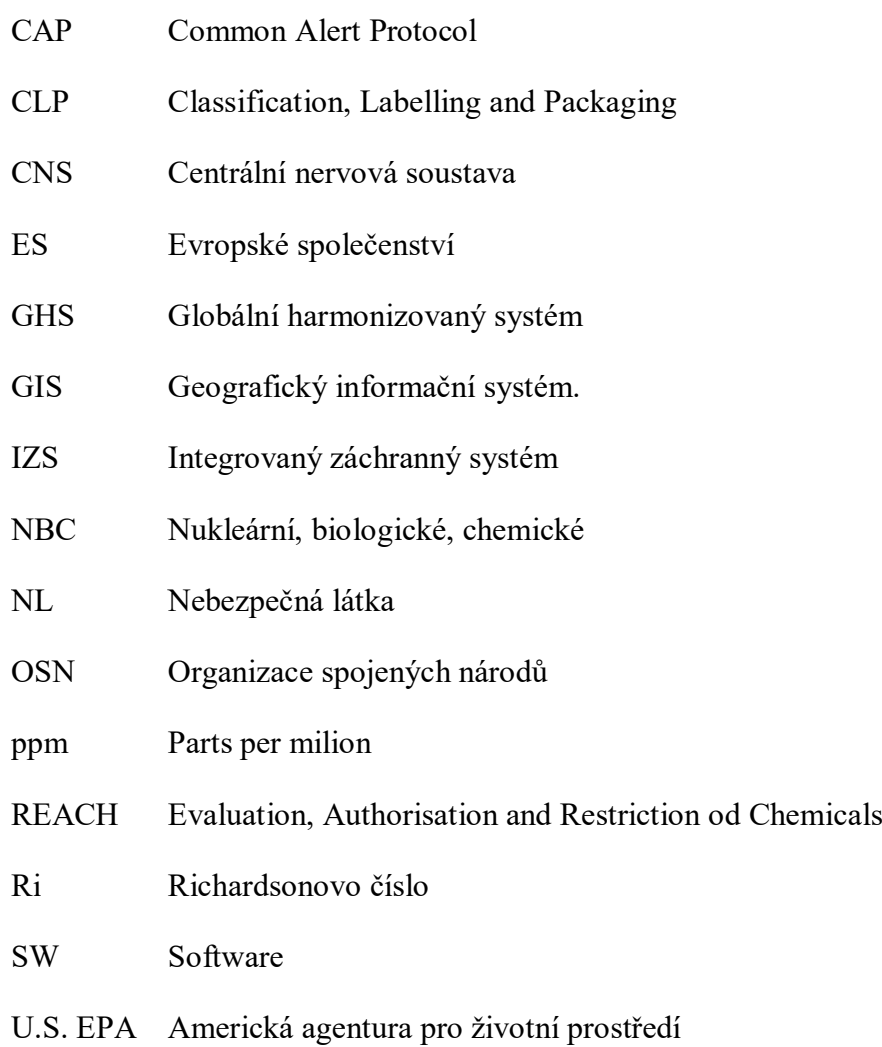

## <span id="page-56-0"></span>**SEZNAM OBRÁZKŮ**

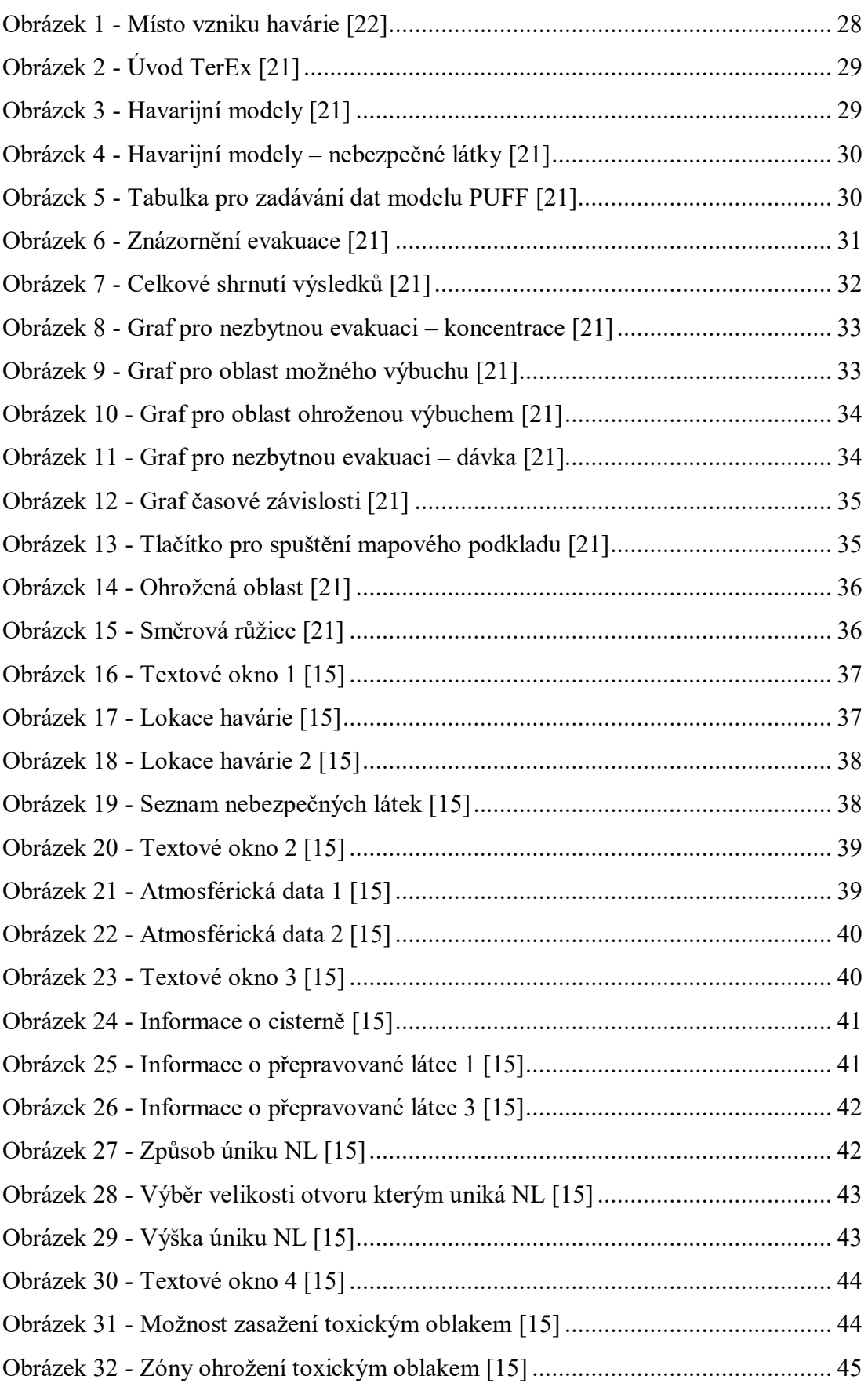

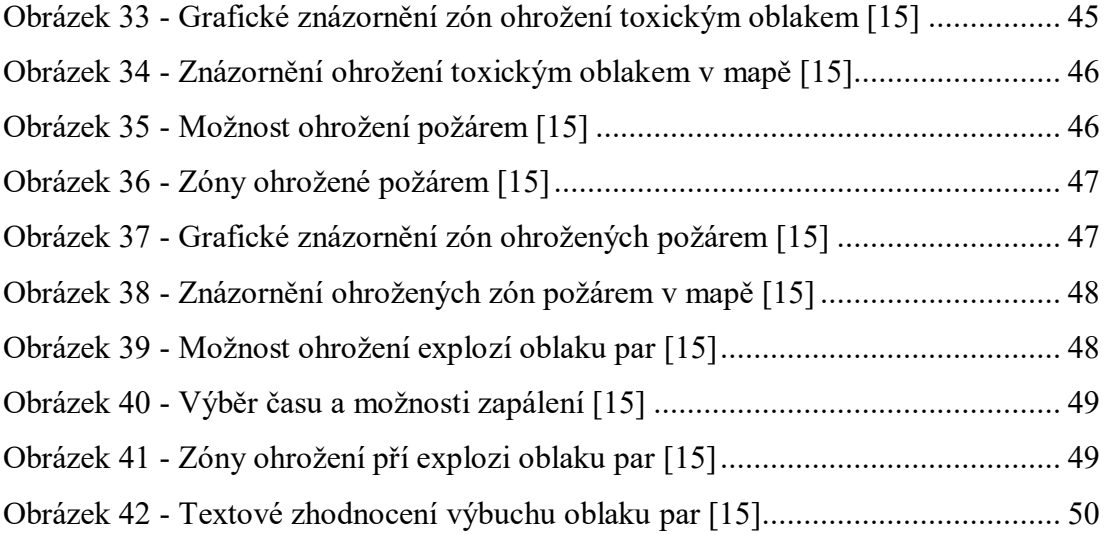

#### **SEZNAM TABULEK**

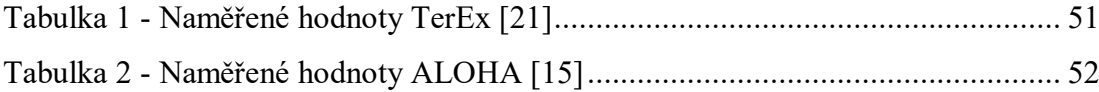